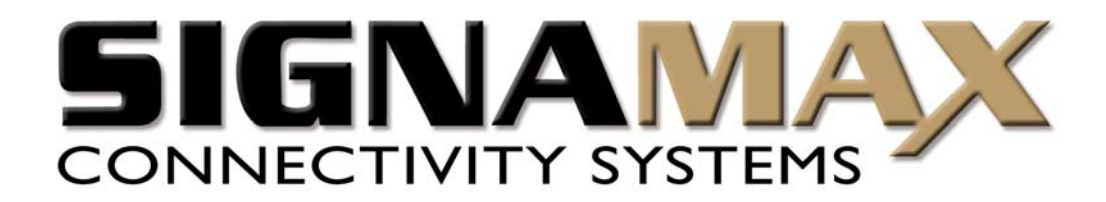

# **Signamax**™ **Connectivity Systems**

# **VoIP IP Phone**

**Model:065-9013** 

**User's Manual** 

# **CONTENTS**

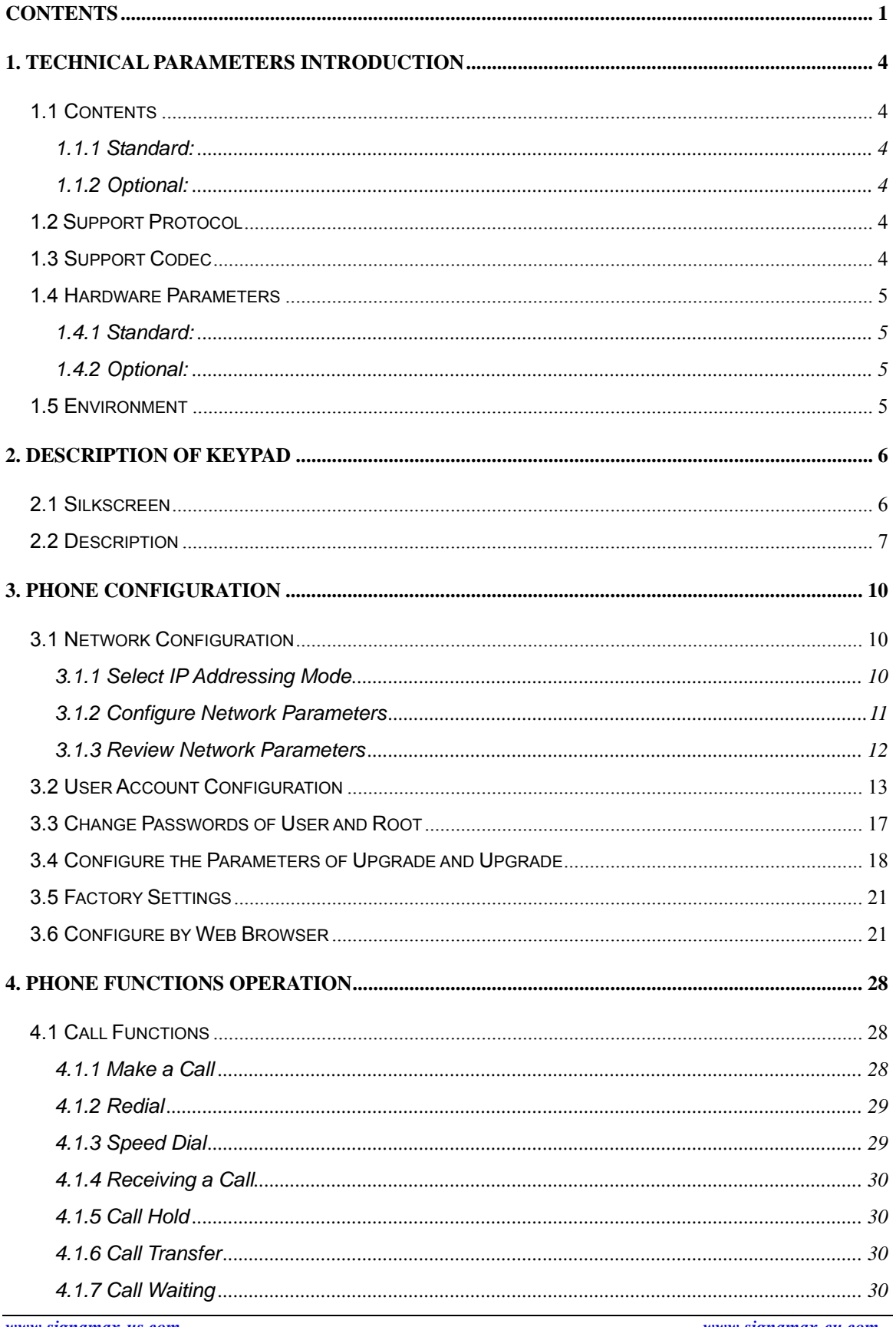

www.signamax-eu.com

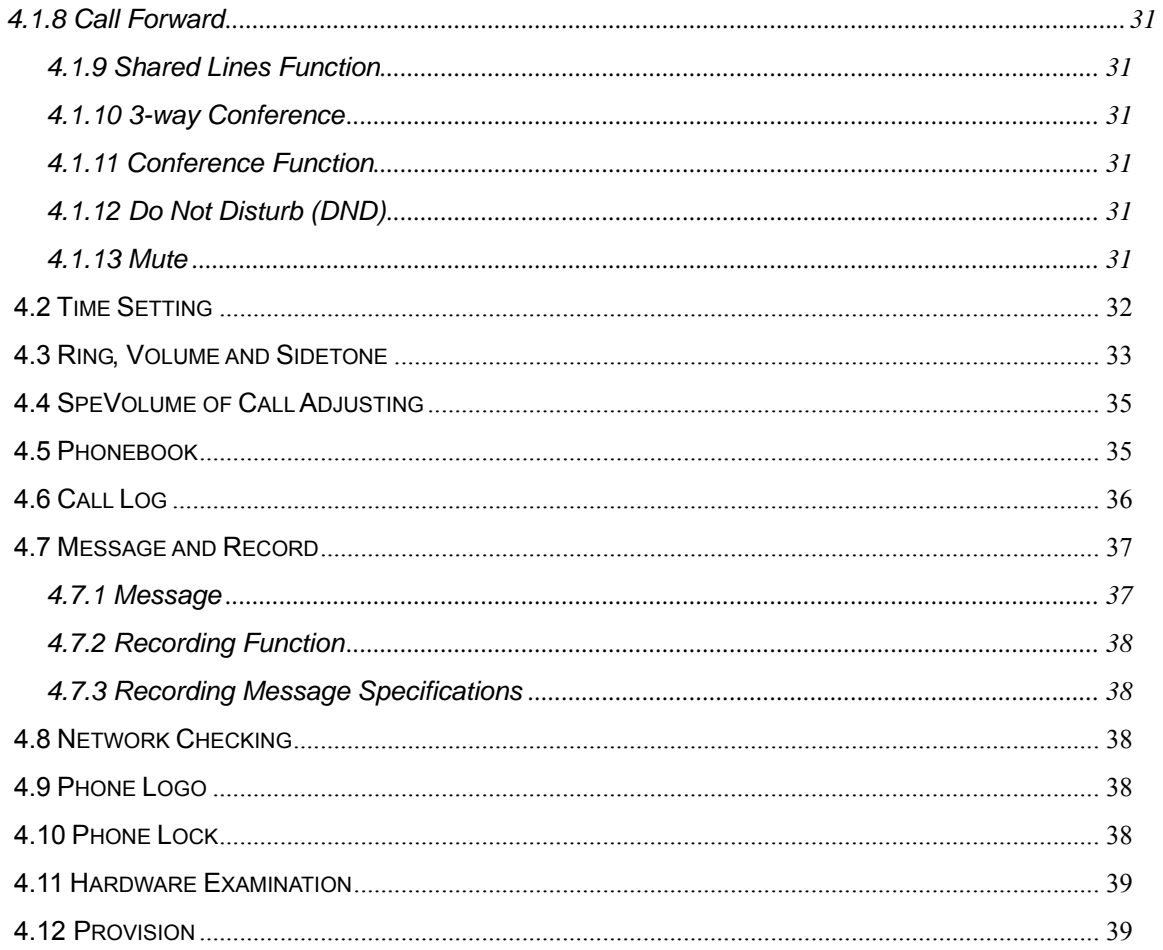

# **1. TECHNICAL PARAMETERS INTRODUCTION**

## **1.1 Contents**

#### **1.1.1 Standard:**

Telephone base unit Handset Handset cord Power adaptor User's manual

#### **1.1.2 Optional:**

RJ-45 Ethernet cable Headset CD

## **1.2 Support Protocol**

SIP: RFC3261 DTMF: inband, RFC2833, SIP Info RTP: RFC1889 RTCP: RFC3605, RFC3611 DNS: RFC1035 FTP: RFC959 TFTP: RFC1350 HTTP: RFC1945, RFC2616 SNTP: RFC1361, RFC2030 SNMP: RFC1157 STUN: RFC3489 DHCP: RFC2131, RFC2132 PPPoE: RFC2516 NAT: RFC1631, RFC2663

## **1.3 Support Codec**

G.711a G.711µ G.722\* G.723.1 5.3/6.3 G.729AB

#### **1.4 Hardware Parameters**

#### **1.4.1 Standard:**

CPU: Infineon PSB21553 Data Memory: 8MB SDRAM Software Memory: 2MB Flash memory Ethernet Port: 2 RJ-45 plugs, IEEE802.3 10/100 Base-T Power Adaptor: Input 110-250V, Output 5V DC, 1A Keypad: 36keys LCD: 4x20 char-based, white backlight LED: 2 Leds

#### **1.4.2 Optional:**

Data Memory: 16MB/32MB SDRAM Software Memory: 4MB/8MB Flash memory PoE: 802.3af LCD:128x64 Pixel-base with blue/white backlight Headset Port: RJ-7 or 3.5mm plug set

#### **1.5 Environment**

Operating Temperature:  $0^{\circ}$  to  $50^{\circ}$  (32°F to 122°F) Storage Temperature:  $-10^{\circ}$  to 60°C (14°F to 140°F) Relative Humidity: 10% to 90%, non-condensing

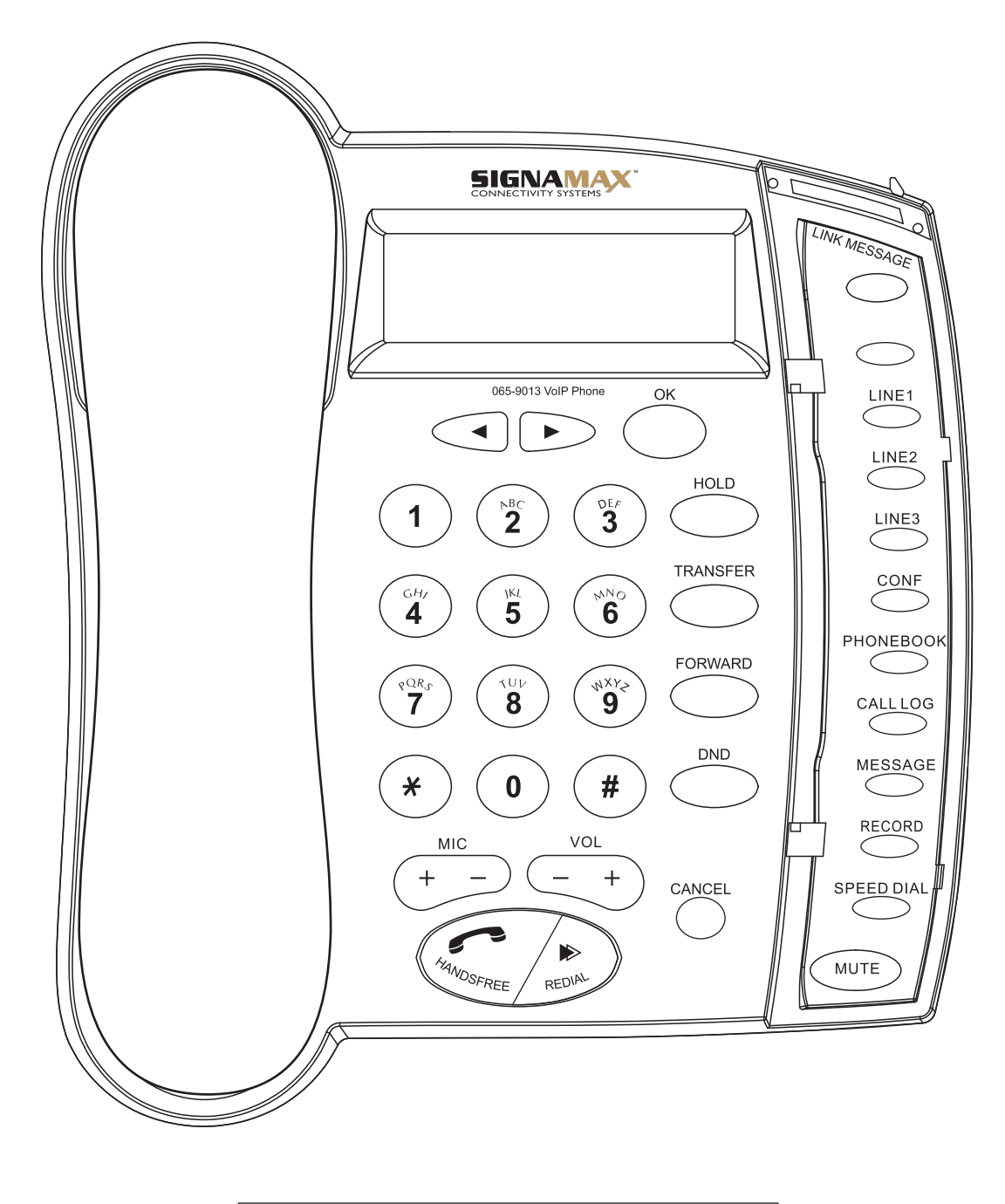

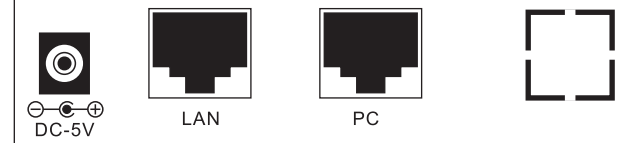

# **2.2 Description**

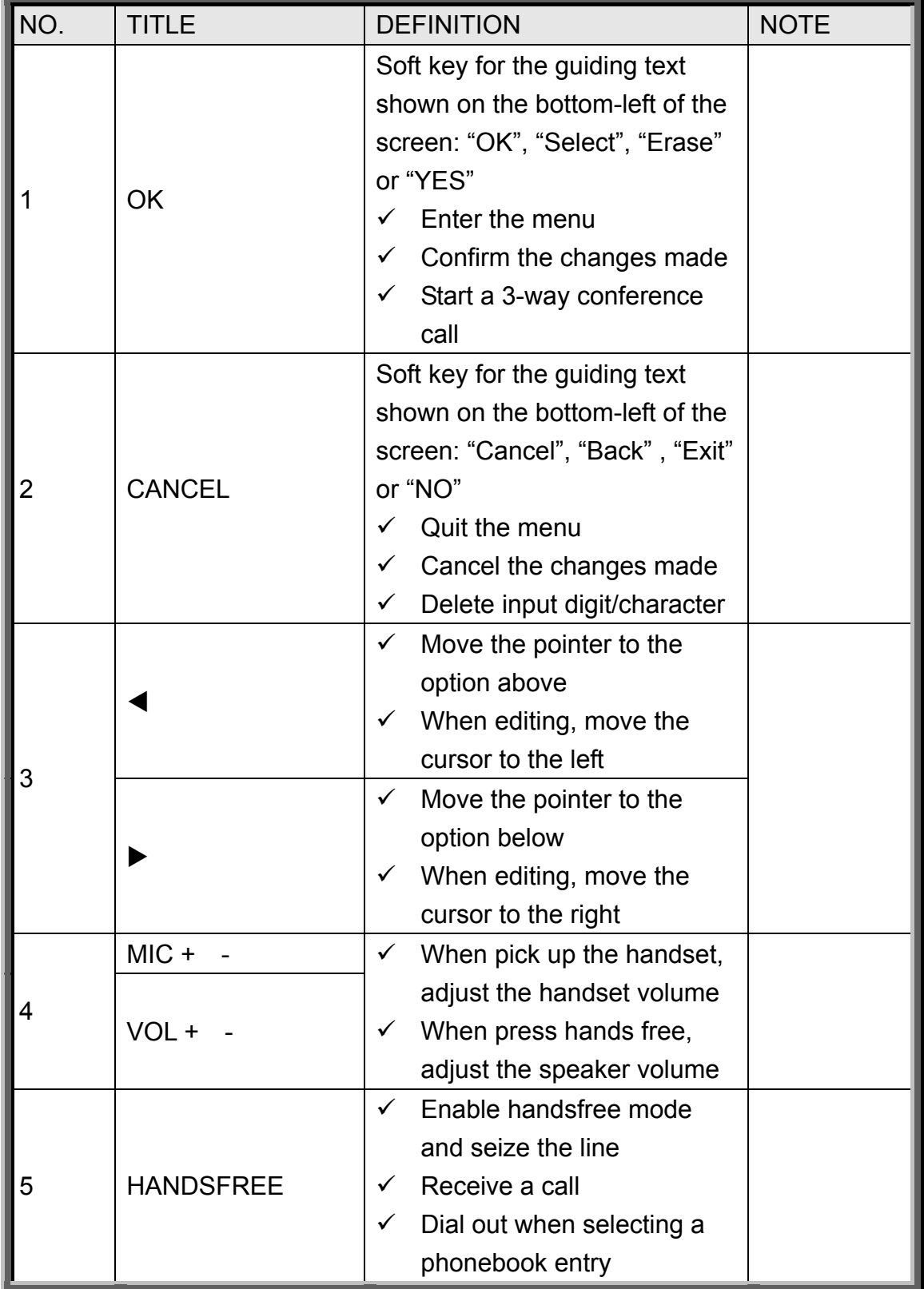

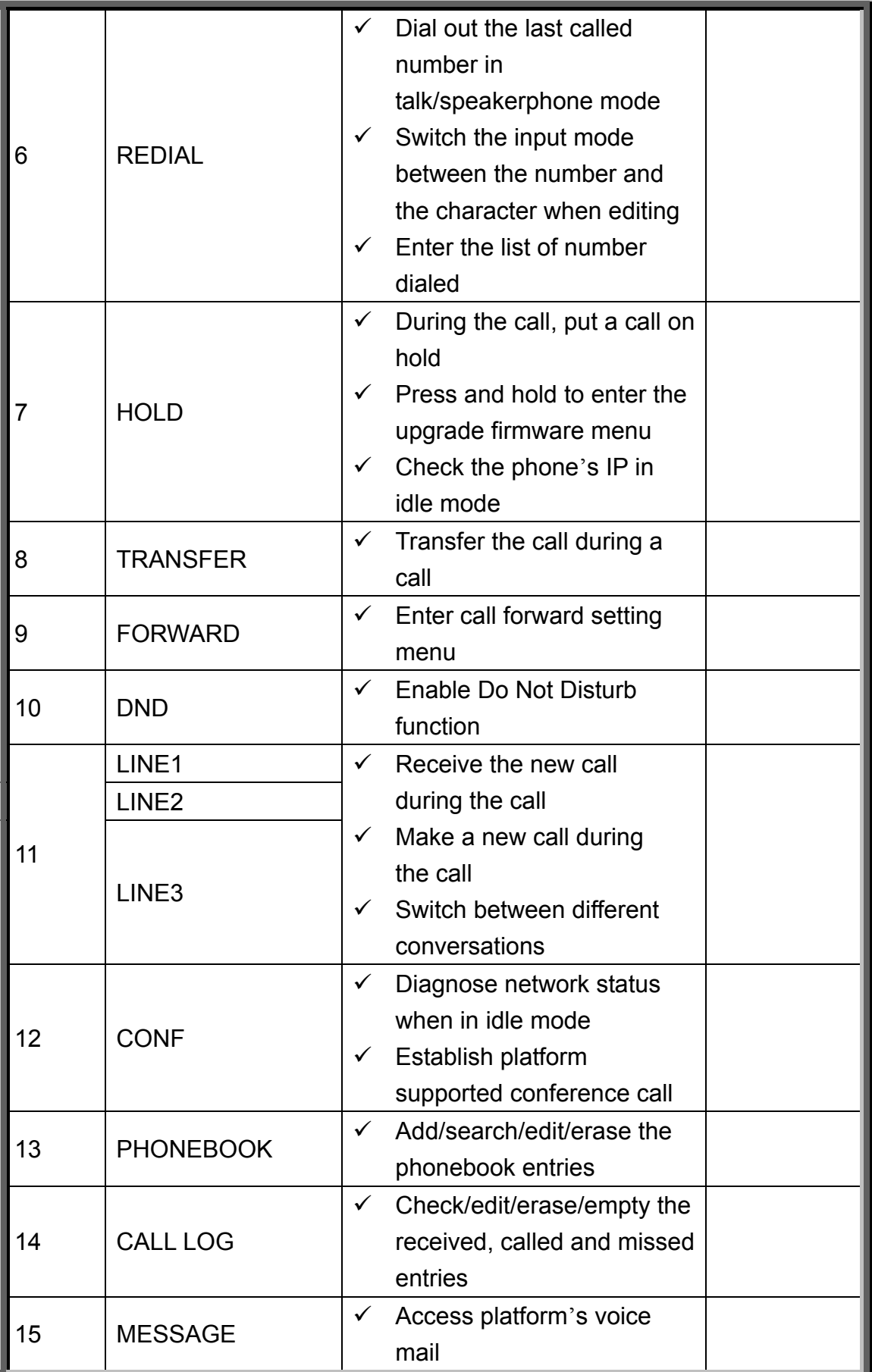

*www.signamax-us.com www.signamax-eu.com*

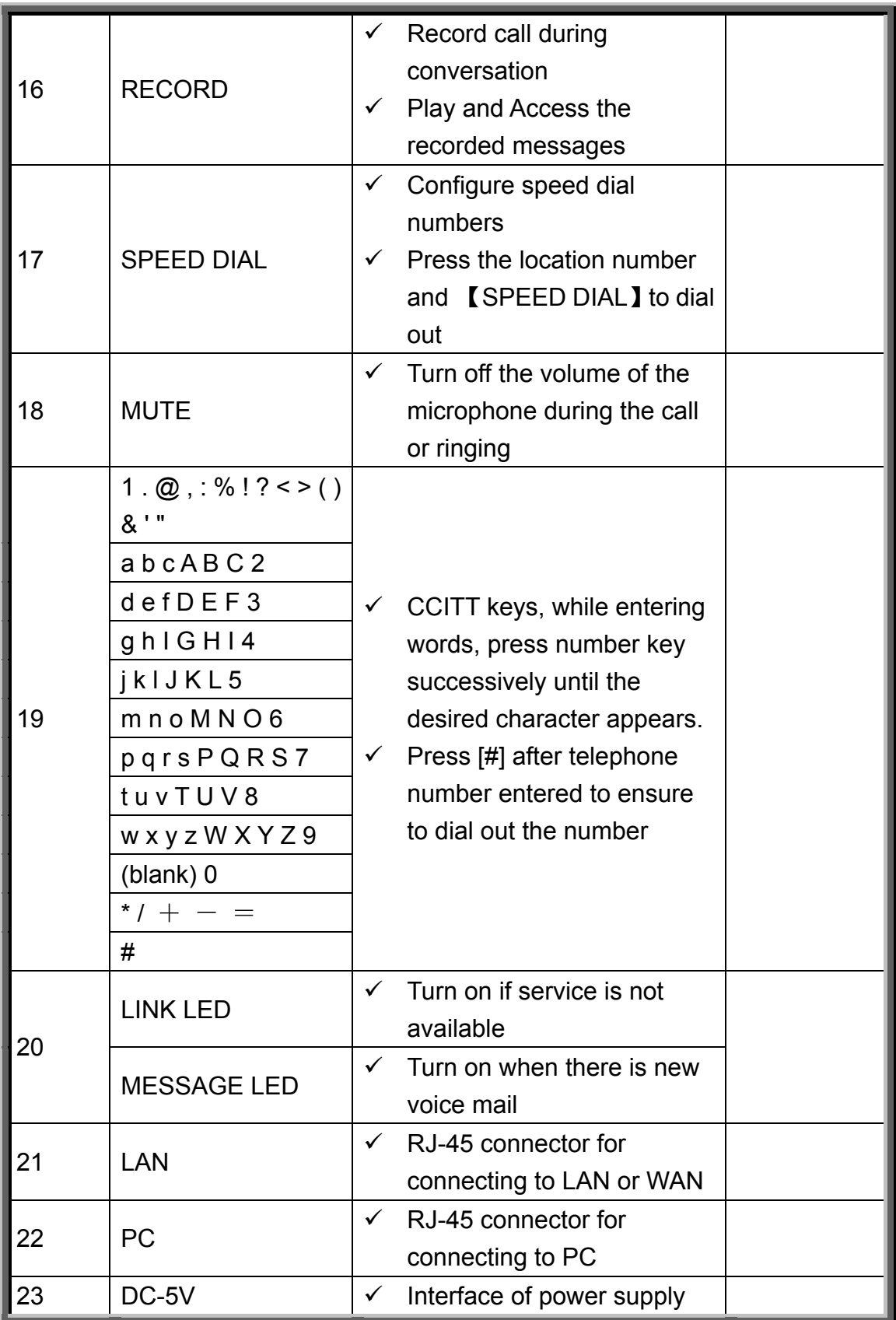

# **3. PHONE CONFIGURATION**

NOTE:

- **1. It will take 15 seconds to start up because of network initialization. Please wait and DO NOT cut off power.**
- **2. DO NOT cut off power during upgrading. Maybe it will lead to fatal error.**
- **3. The default user name and password of the phone and web configuration are user/000000 and root/111111. Please DO remember your password if you have it changed.**

## **3.1 Network Configuration**

- $\triangleright$  If the network administrator assigns your phone a static IP or the DHCP function has been disabled (generally enterprise users having LAN network use this mode), please refer to Static Mode.
- $\triangleright$  If the network administrator has enabled the DHCP function, and the phone get IP address by DHCP, please refer to DHCP Mode.
- $\triangleright$  If you connect to the Internet directly by ADSL (most home users and company users without LAN use this mode), please refer to PPPoE Mode.

#### **3.1.1 Select IP Addressing Mode**

1. In idle mode, Press【OK】to enter the main menu, select【User】.

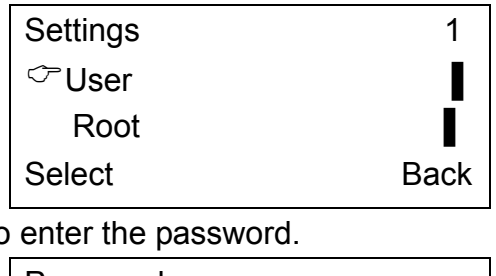

2. You are prompted to

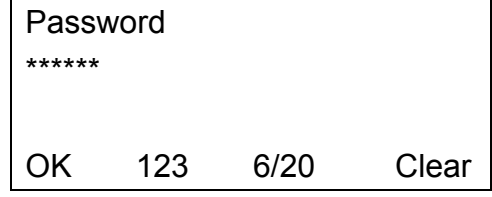

3. Select【Network】, And the current setting is displayed. The example below is in Static Mode.

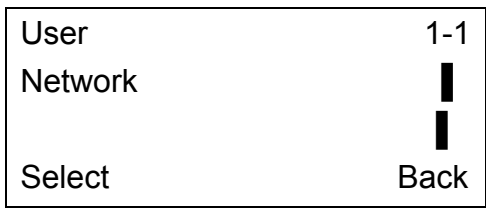

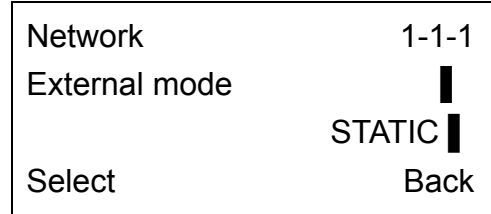

4. Enter the【External Mode】 menu. Select a correct IP addressing mode: Static, DHCP or PPPoE.

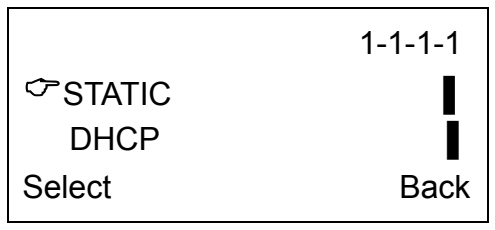

#### **3.1.2 Configure Network Parameters**

 $\Diamond$  STATIC Mode

Select 【STATIC】 mode, enter the network parameters by the telephone keypad.

1. Enter the IP address. It is default separated into 4 parts; each part consists of 3 digits. For example: 192.168.1.58 can be entered as in sequence as "1921681【RIGHT】58" or "1921681\*58".

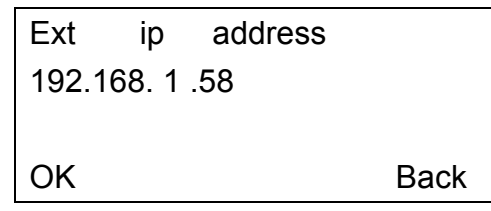

2. Enter the gateway address.

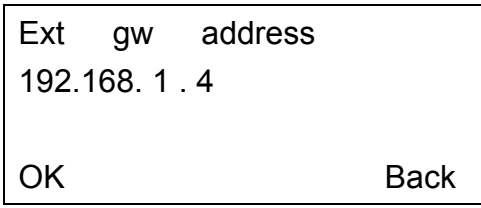

3. Enter the subnet mask address.

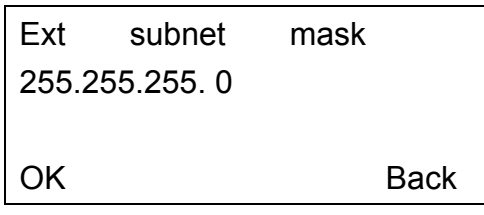

4. Enter the DNS address. You can input 3 DNS servers, it is no need to input all 3 DNS entries.

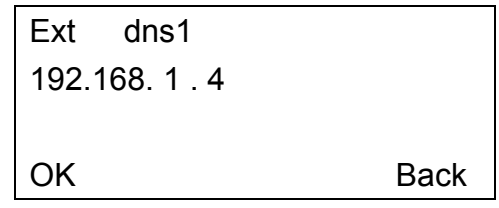

- $\Diamond$  DHCP Mode
- 1. Select [DHCP] mode and return, there is no need to input any other parameter.

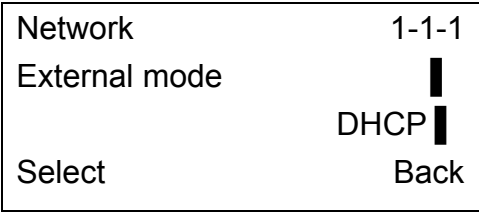

- $\Diamond$  PPPoE mode
- 1. Select 【PPPoE】mode.

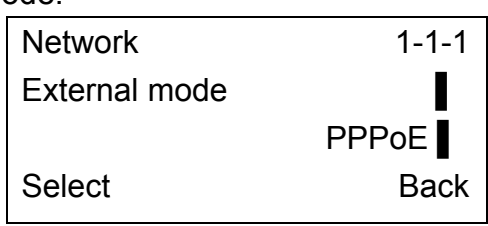

2. Enter the PPPoE user ID provided by the service provider. The username for example below is "user".

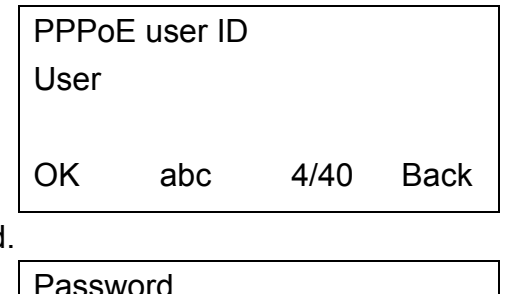

3. Enter the password.

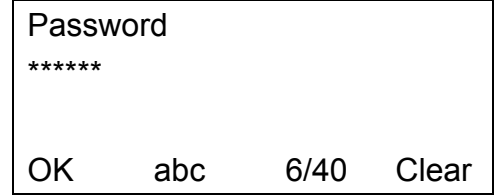

4. Return and reboot the phone, The LCD will be displaying " PPPoE connecting…" until registration succeeds. If not, the phone will prompt to reconnect again.

PPPoE connecting ……

If fail, please check your configuration or contact your ADSL service provider.

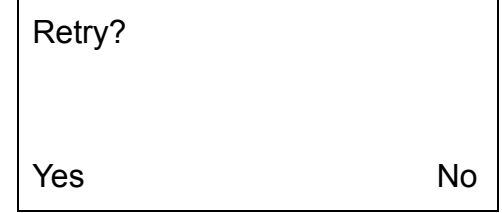

**3.1.3 Review Network Parameters** 

Enter 【External NIC】 menu or press 【HOLD】 in idle mode, then use 【W】 and  $\Box$  **b**  $\Box$  to review all the parameters.

#### **3.2 User Account Configuration**

1. In idle mode, press 【OK】 to enter the main menu and select 【Root】 menu. And enter the root password.

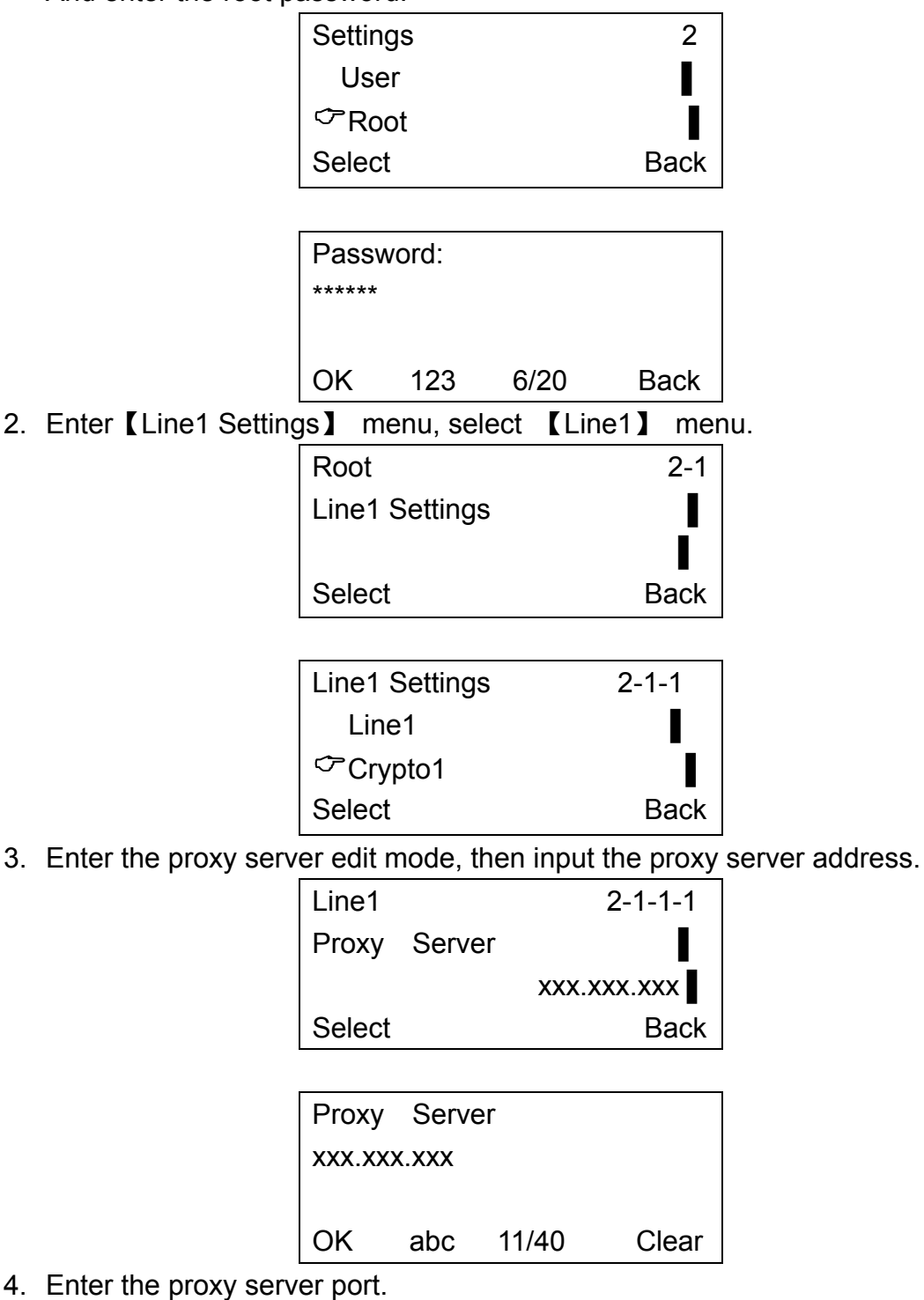

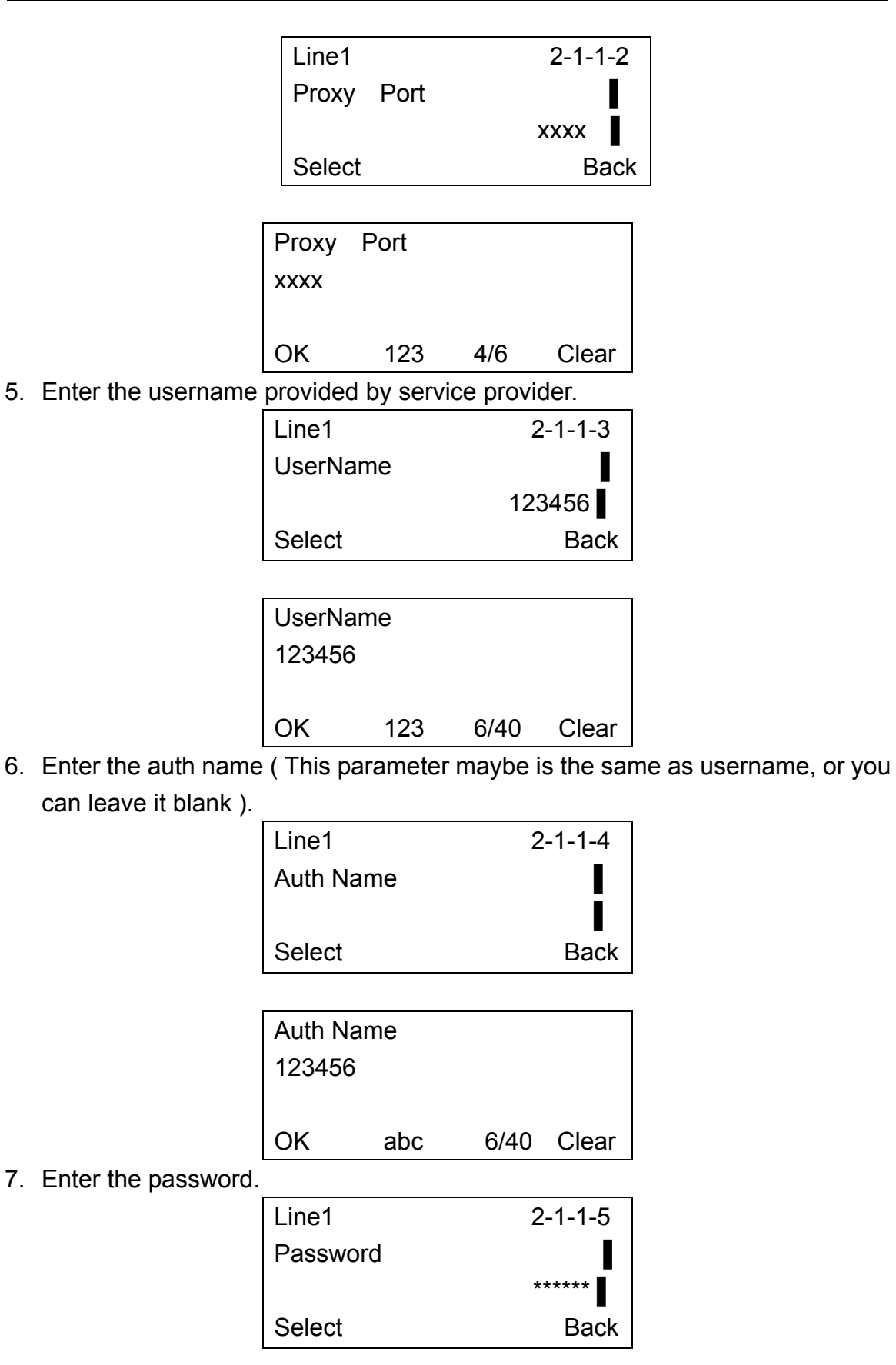

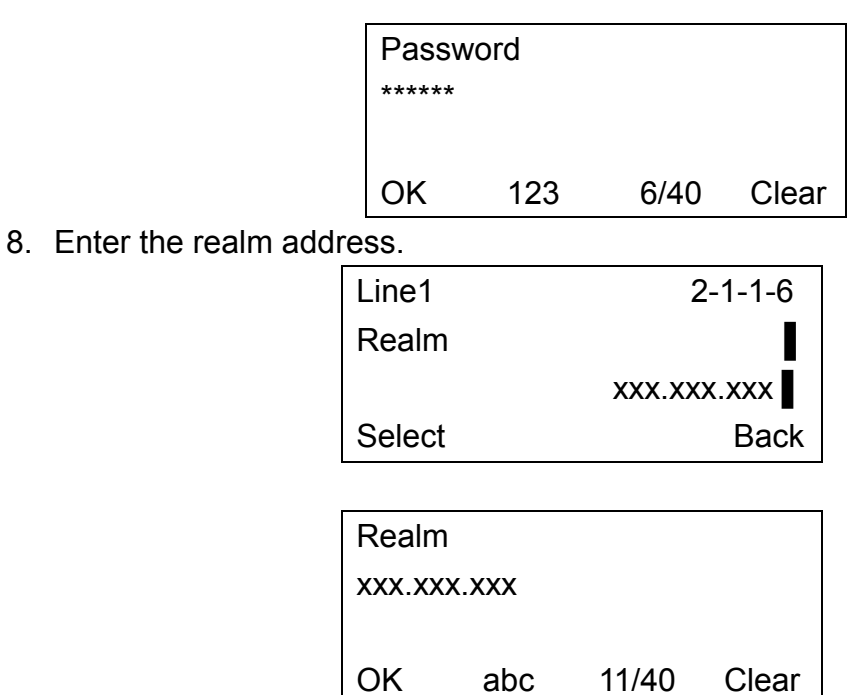

- 9. If you need to setup parameters for register interval, heartbeat interval, options interval or DTMF mode and so on, configure them in a similar way.
- 10. Return the menu to one level up, select 【Crypto1】 menu, input the encrypt server address.

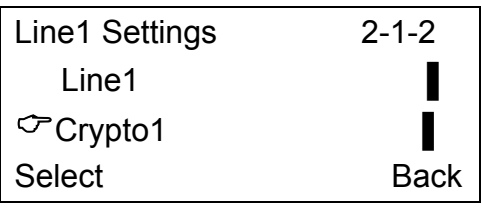

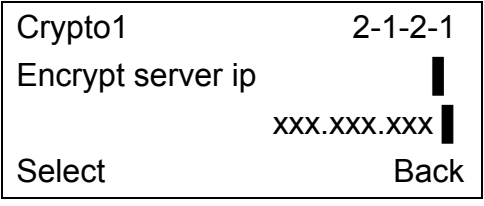

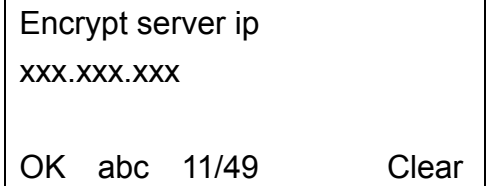

11. Enter the encrypt server port.

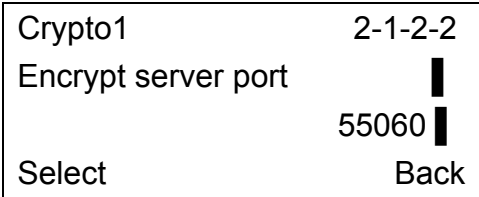

*www.signamax-us.com www.signamax-eu.com*

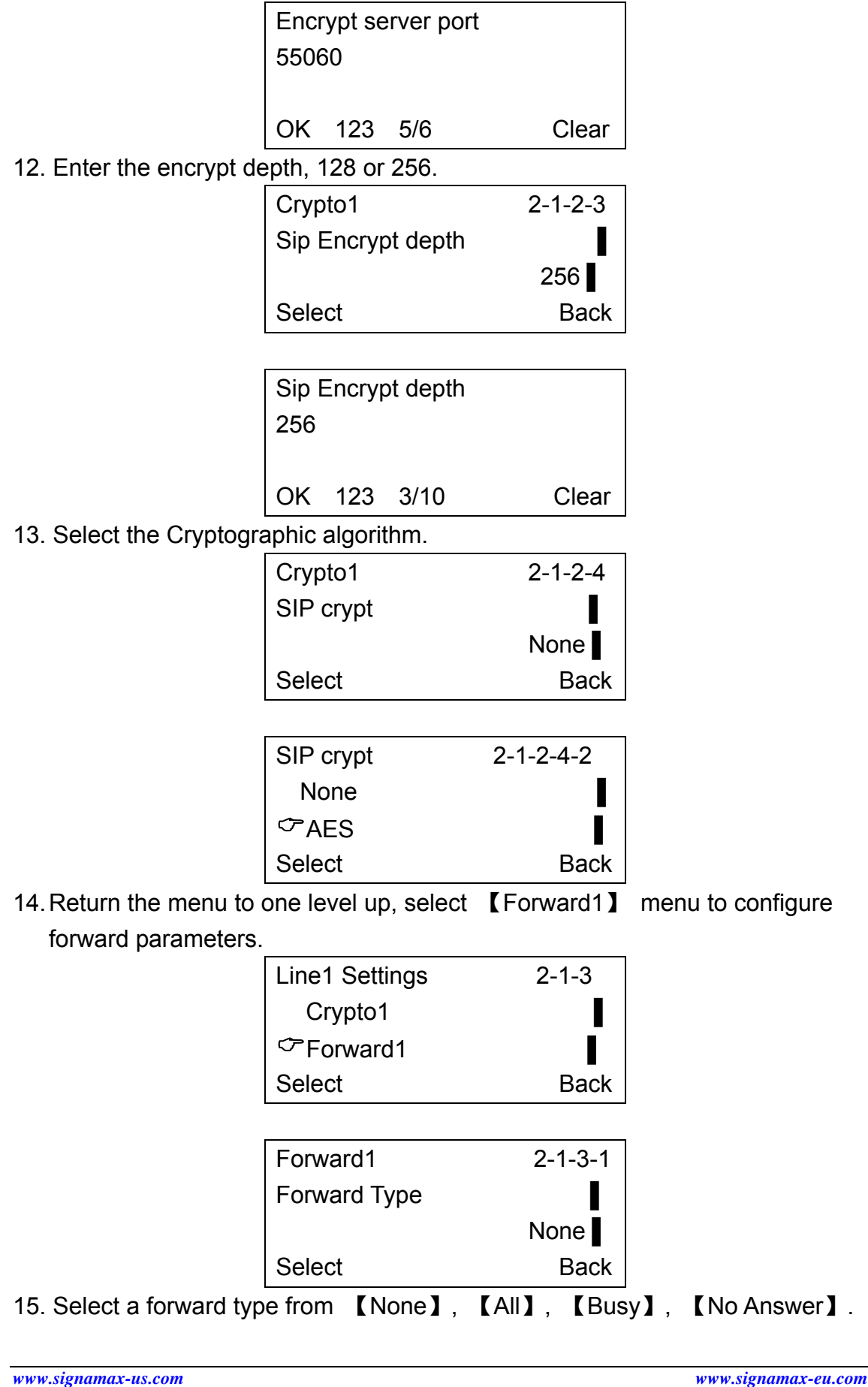

16. Enter the

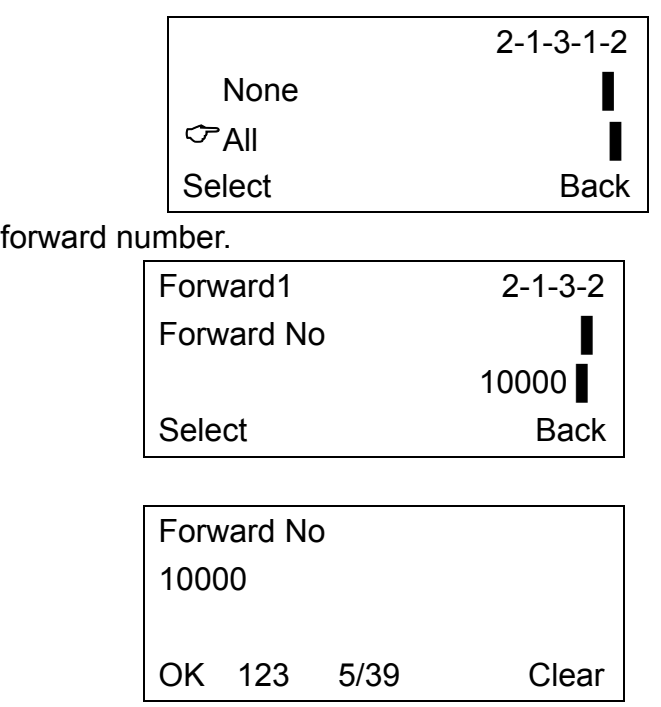

You can also press 【FORWARD】 key in idle mode to configure forward parameters, input the password of root, enter Forward menu to set them.

17. If you have more accounts, configure Line2 and Line3 in similar way. Please set the switch of Line2 and/or Line3 to [on], if you want to enable Line2 and/or Line3. If not, please set them to 【off】.

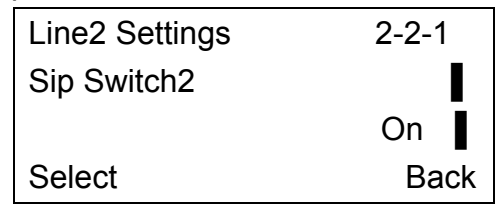

18. Return to reboot the telephone. If the registration is successful, the " $\times$ " on the upper left corner of LCD will be disappeared, the link led will be turned off, the telephone is ready for making calls.

#### **3.3 Change Passwords of User and Root**

1. In idle mode, press 【OK】 to enter main menu, select 【User】 menu, input the password of User.

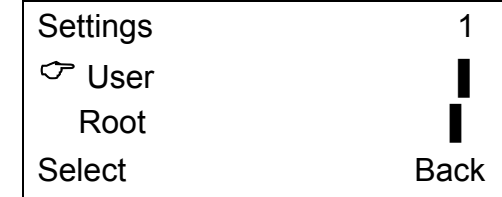

2. Select 【User Password】 menu.

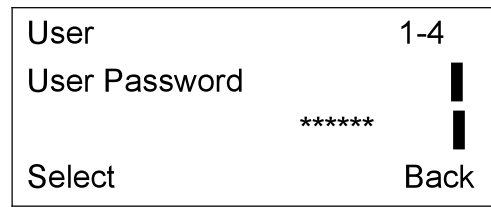

3. Enter the new password then press [OK] to save. To change root password in a similar way.

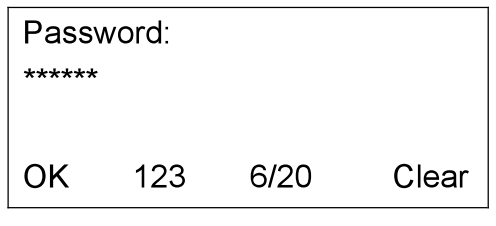

## 3.4 Configure the Parameters of Upgrade and Upgrade

1. In idle mode, press and hold [HOLD] key, input the password of root.

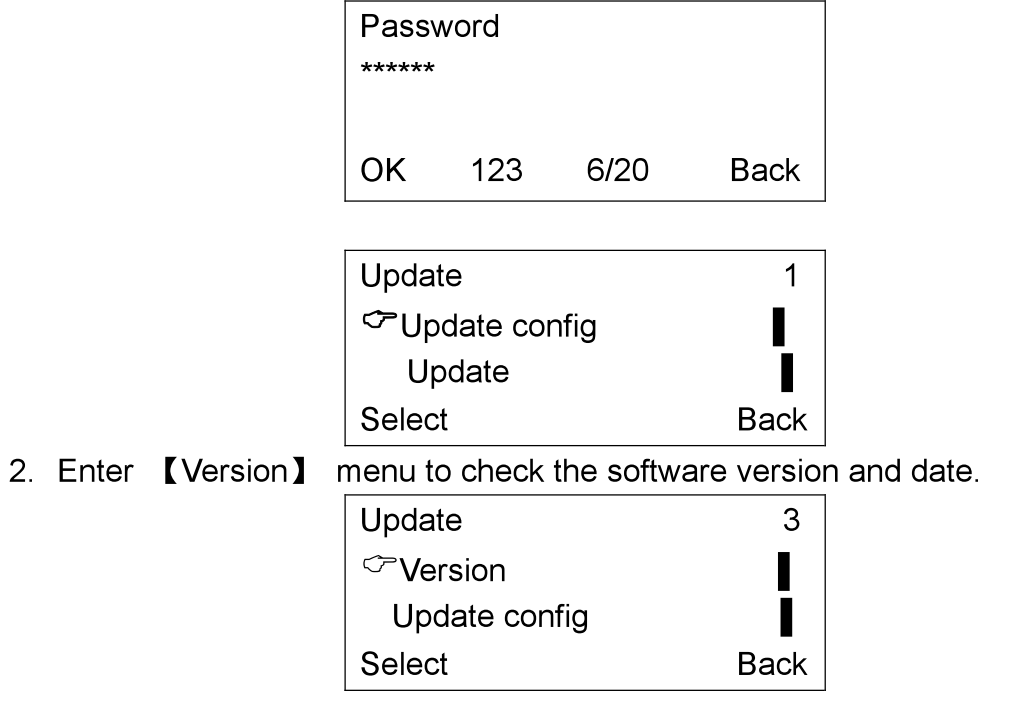

3. Enter 【Update config】 menu to configure the parameters of upgrading.

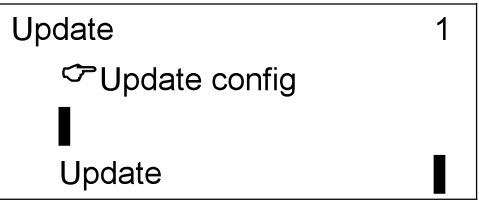

#### www.signamax-us.com

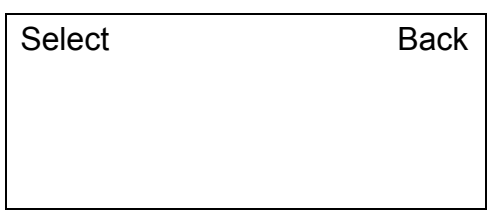

 If using default setting, the route of upgrade will be directly to our update server, the parameters about such upgrade cannot be changed.

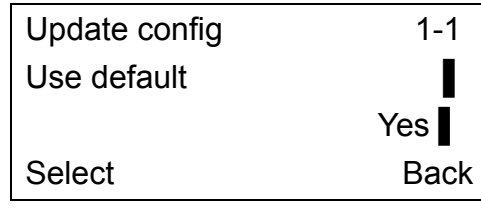

 If you want to set the route by yourself or set it to another address, please change "Use default" to "No".

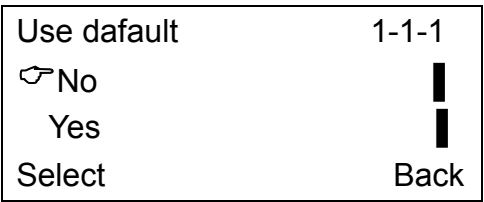

Enter the update server address.

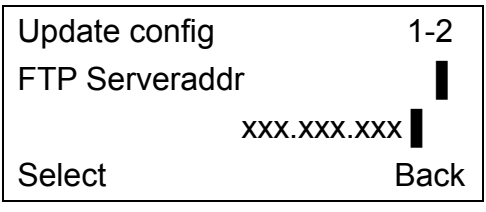

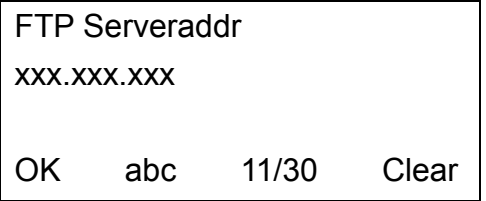

Enter the update server port.

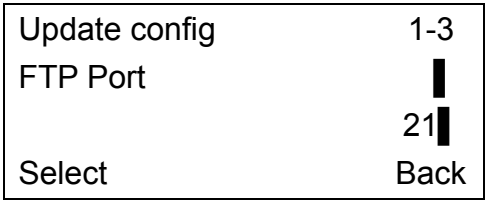

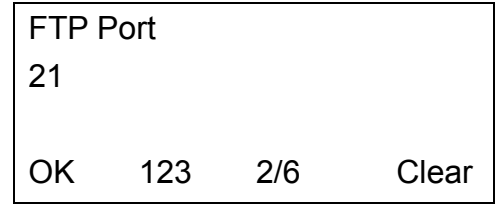

Enter the path of files.

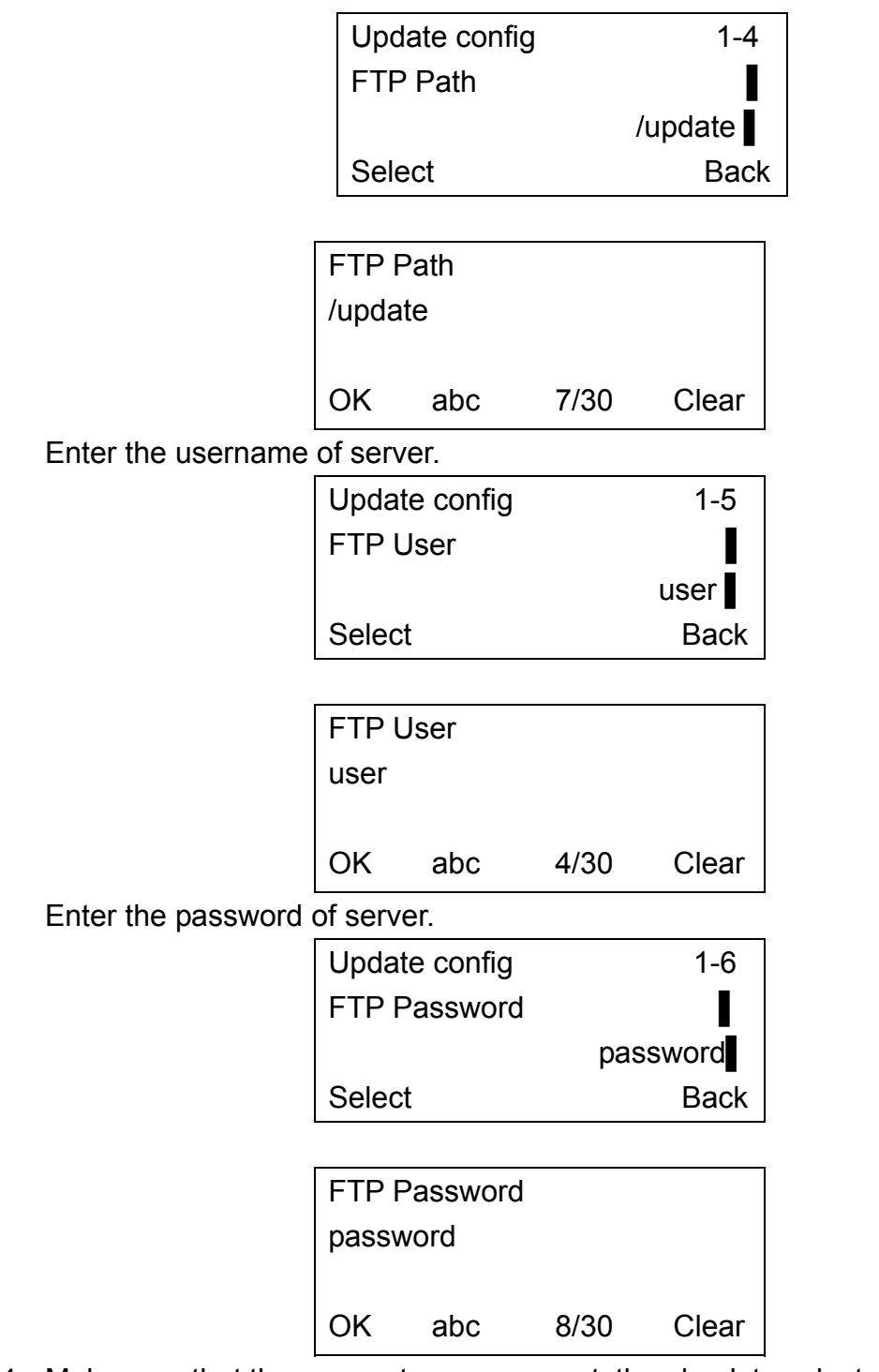

4. Make sure that the parameters are correct, then back to select 【Update】 and press 【OK】, the phone will connect the update FTP server to check version of program and upgrade.

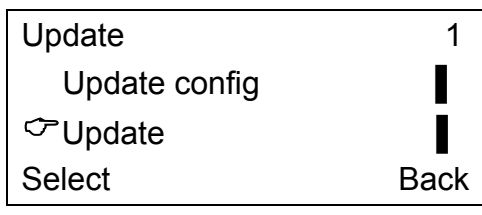

## **3.5 Factory Settings**

**NOTE: This operation will erase all parameters and reset them to factory settings, please consult the network administrator first.** 

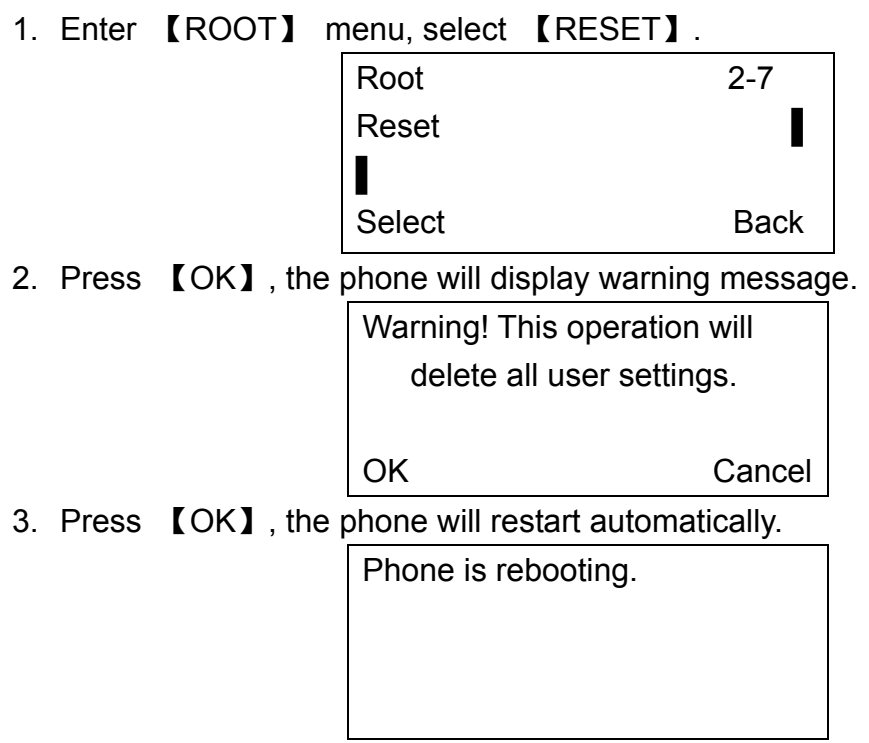

## **3.6 Configure by Web Browser**

065-9013 IP Phone has a built-in HTTP server for the user to do the configuration via web browser. Editing the parameters on the web, then press "apply" at lower right corner and reboot the phone to make the change activated.

1. Launch IE on a computer. In the address field of IE, enter the IP address of the phone (press【HOLD】in idle mode to check the Phone's IP address), and then select the user name (user or root) and input password to logon.

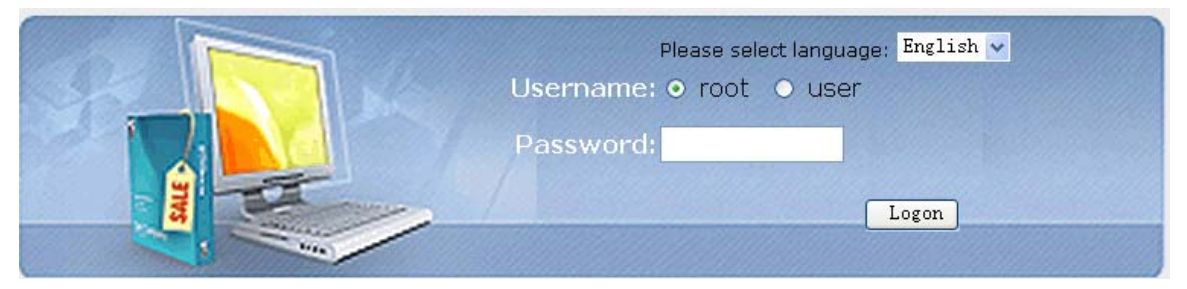

2. After logon, the page will show the current settings about account and network.

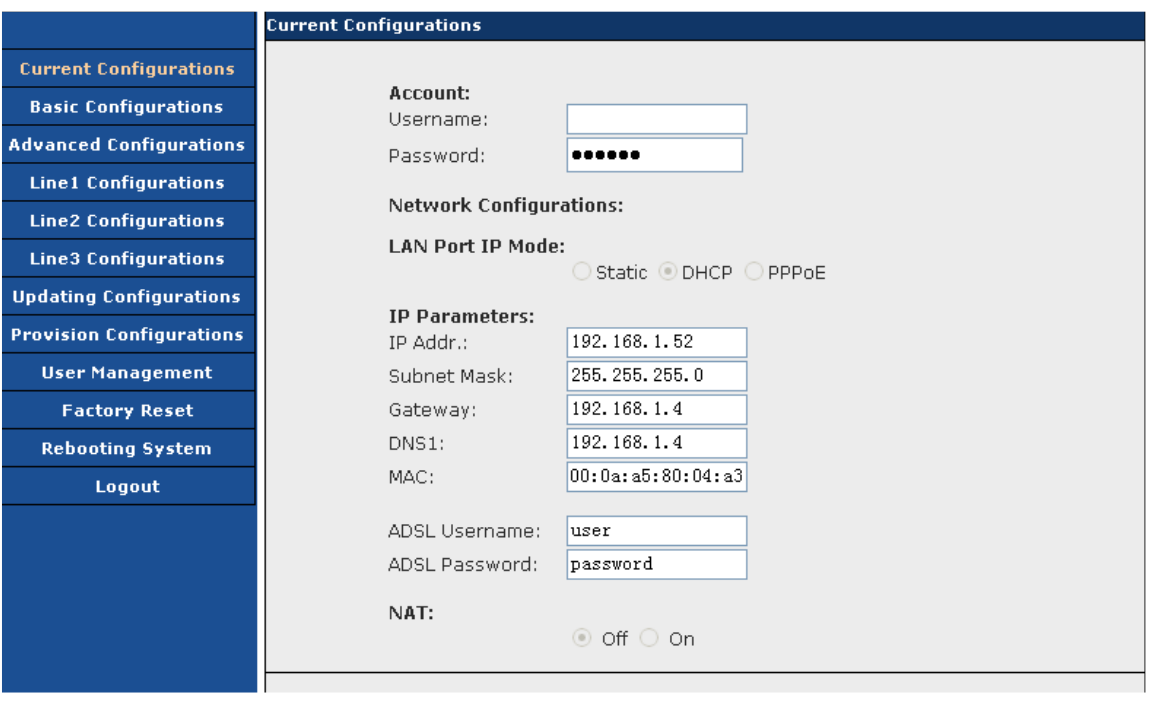

3. In the Basic Configurations page, parameters about network, time server and time zone can be set.

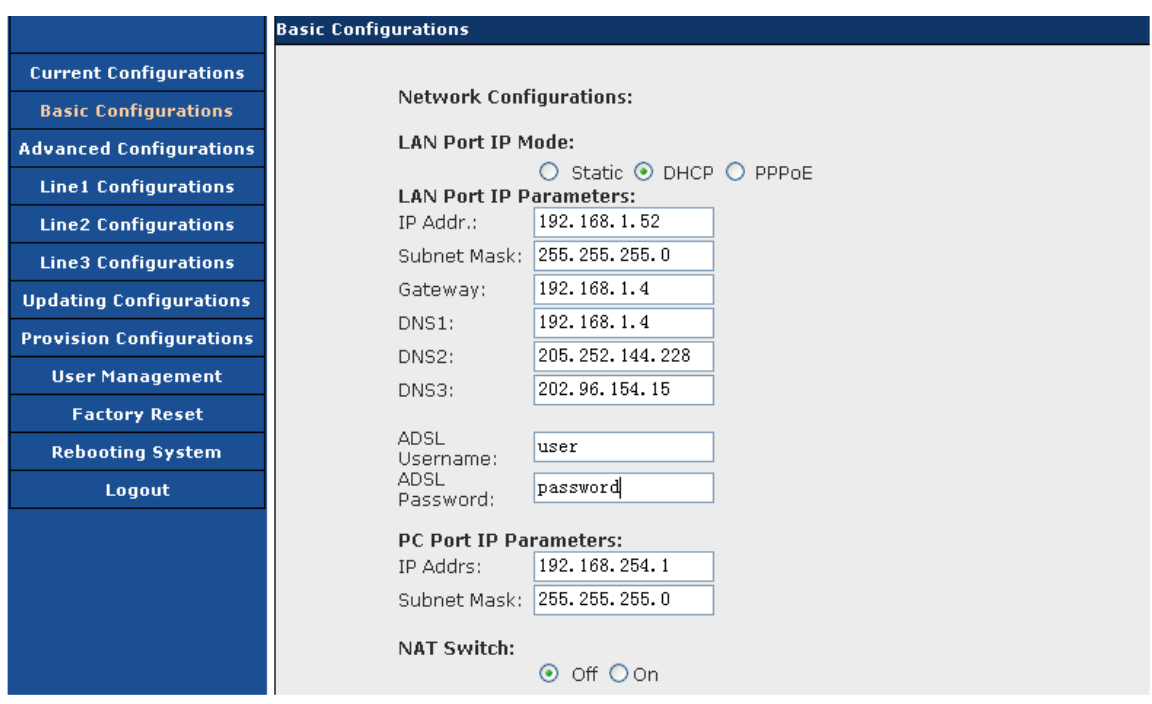

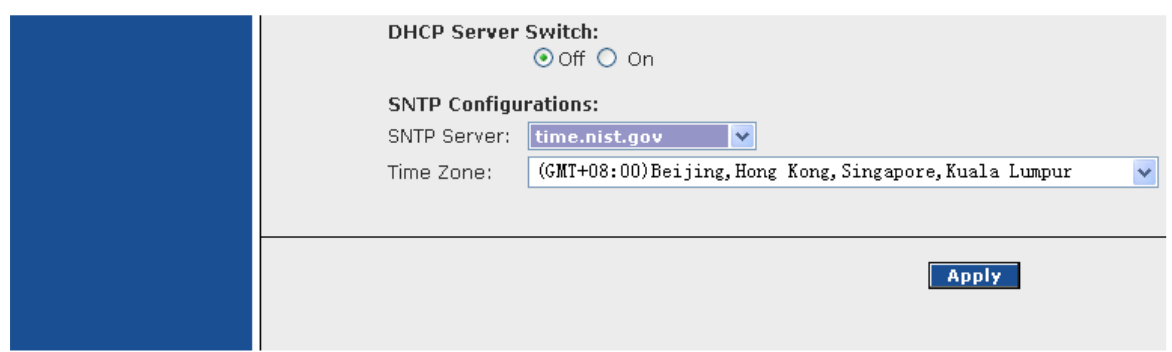

4. In the Advanced Configurations page, some common parameters for example: logo, VAD switch, Mic equalizer and Codec can be configured.

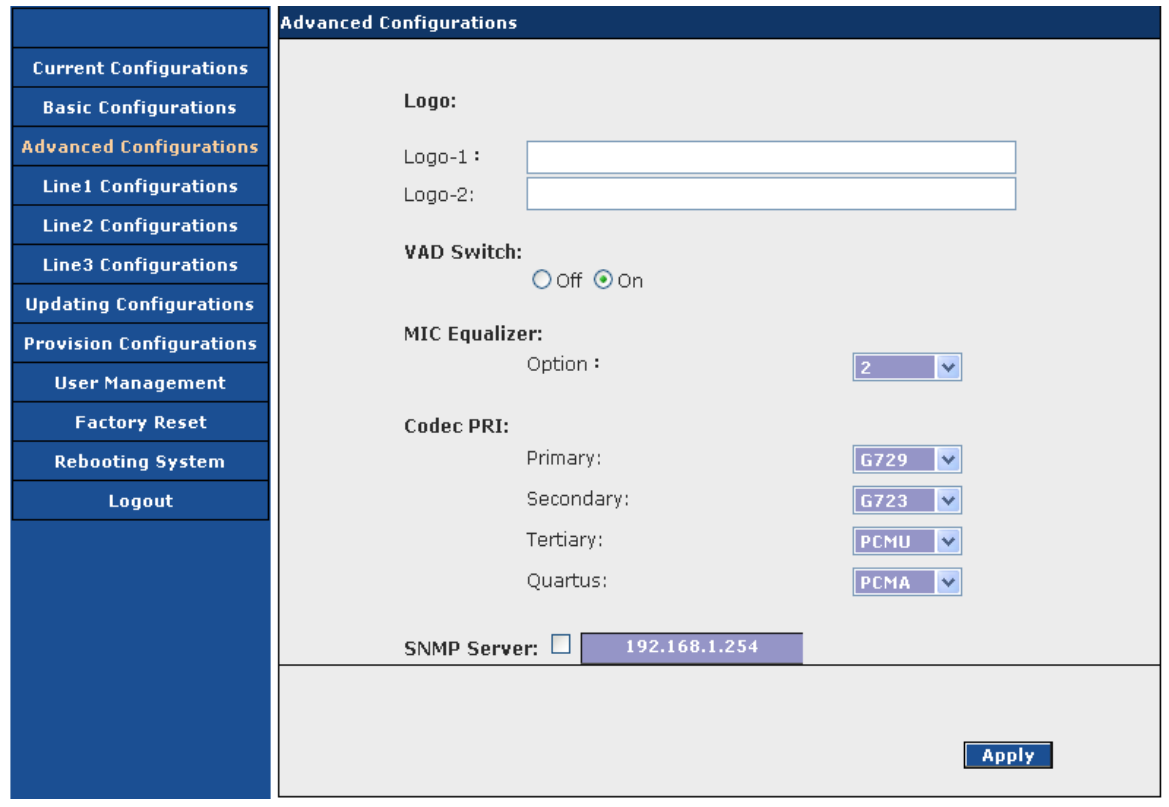

5. Line1 Configurations, Line2 Configurations and Line3 Configurations are used to set parameters of accounts from Line1 to Line3.

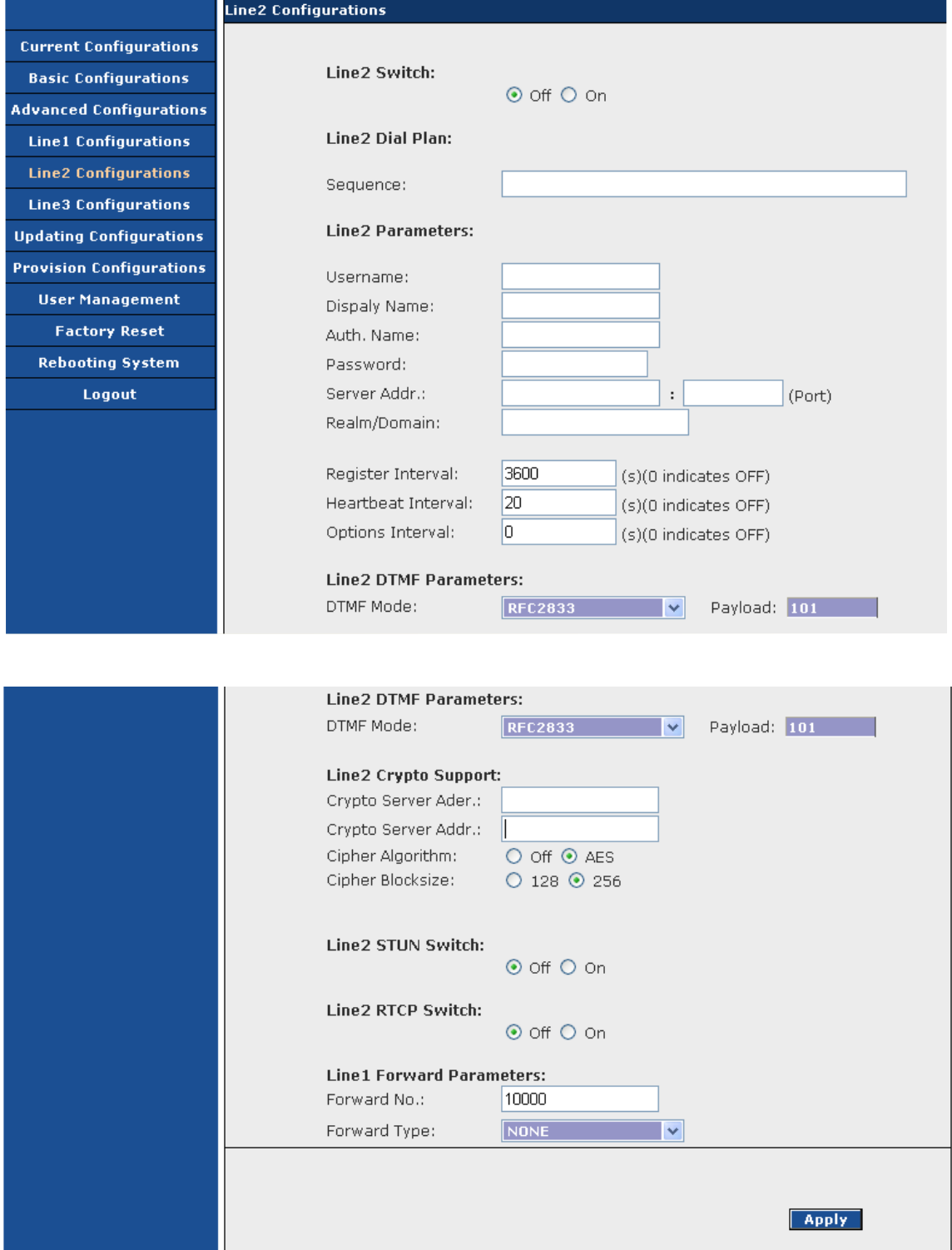

6. In the Updating Configurations page, you can configure the route of updating FTP server.

www.signamax-us.com

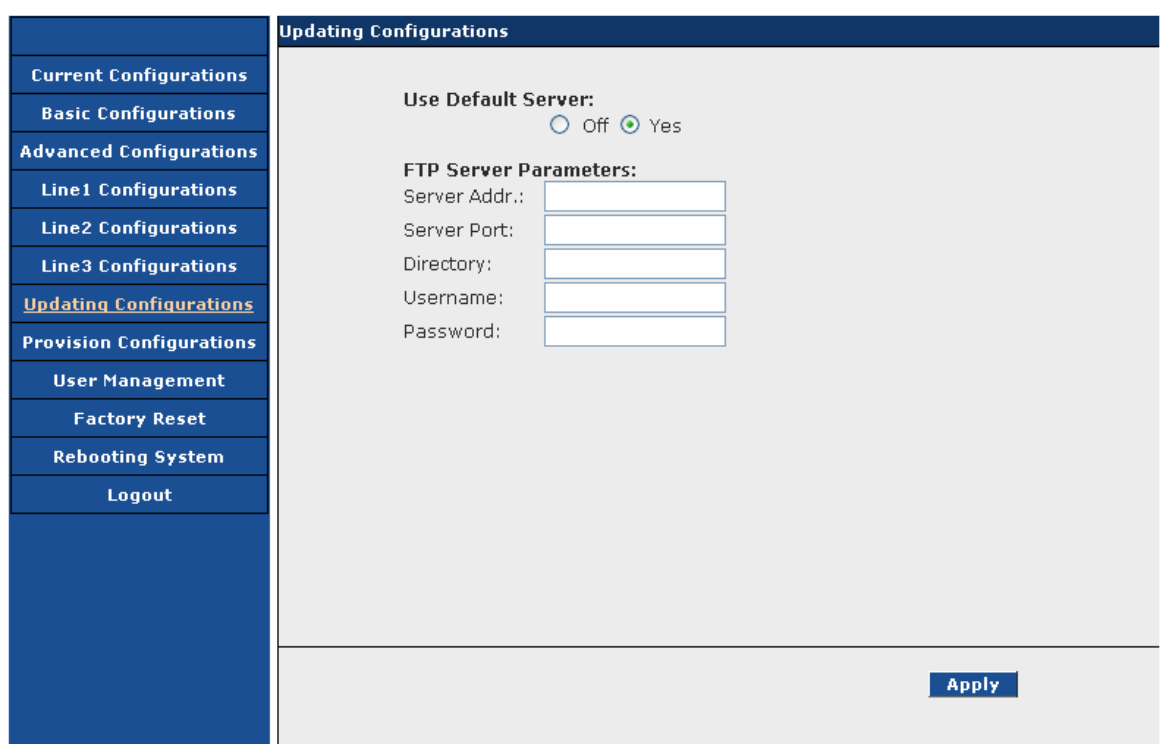

7. In the Provision Configurations page, parameters of provision can be set.

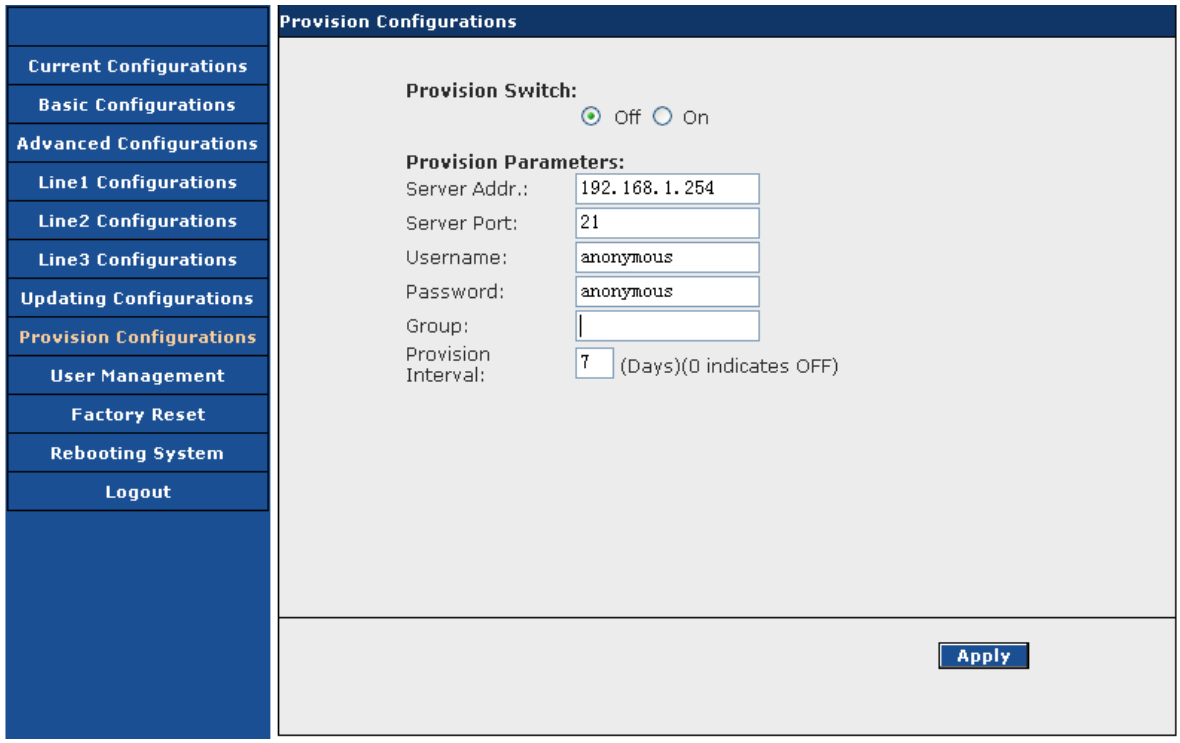

8. The User Management page can be used to change the password of user and root.

www.signamax-us.com

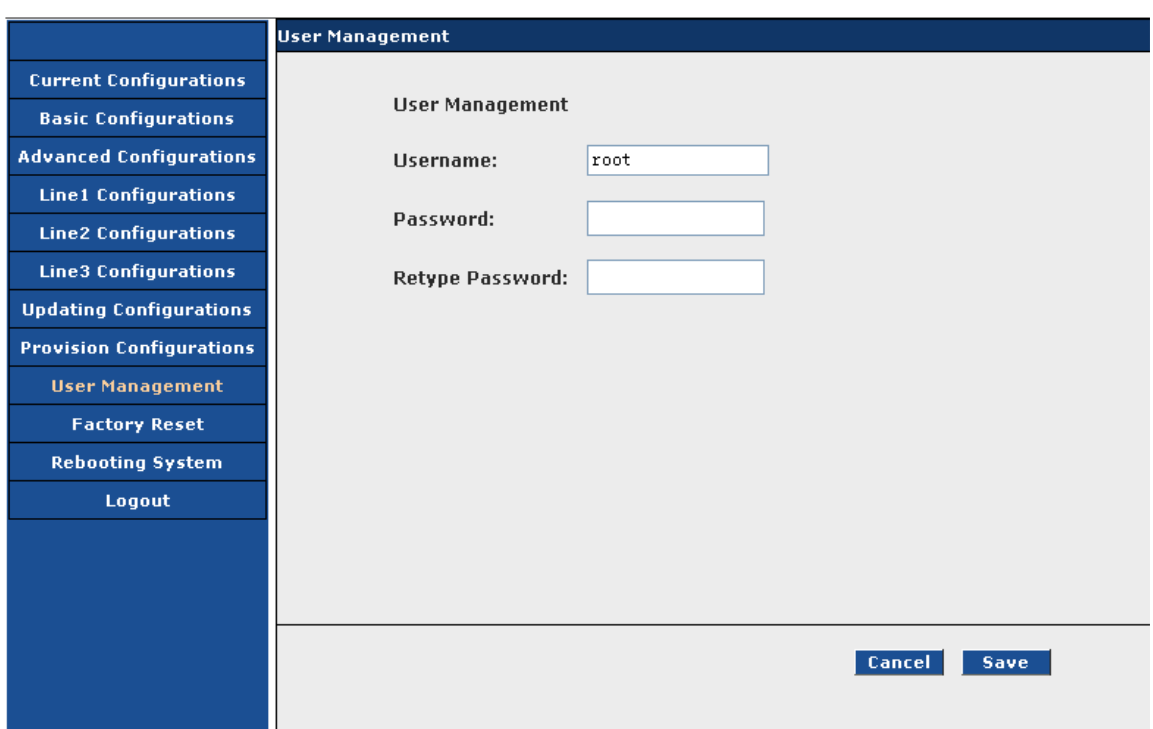

9. In the Factory Reset page, you can reset all settings to factory settings.

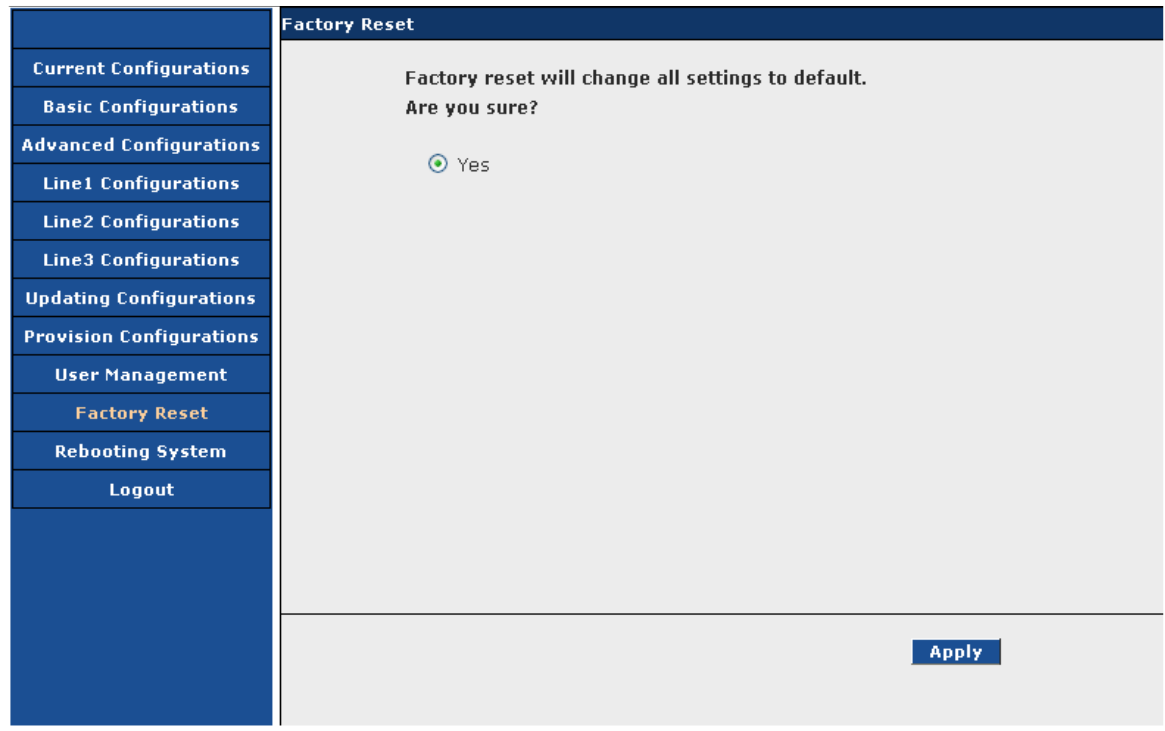

10. After all change have been done, click "Rebooting System", select "Yes", then click "Apply" to restart.

```
www.signamax-us.com
```
www.signamax-eu.com

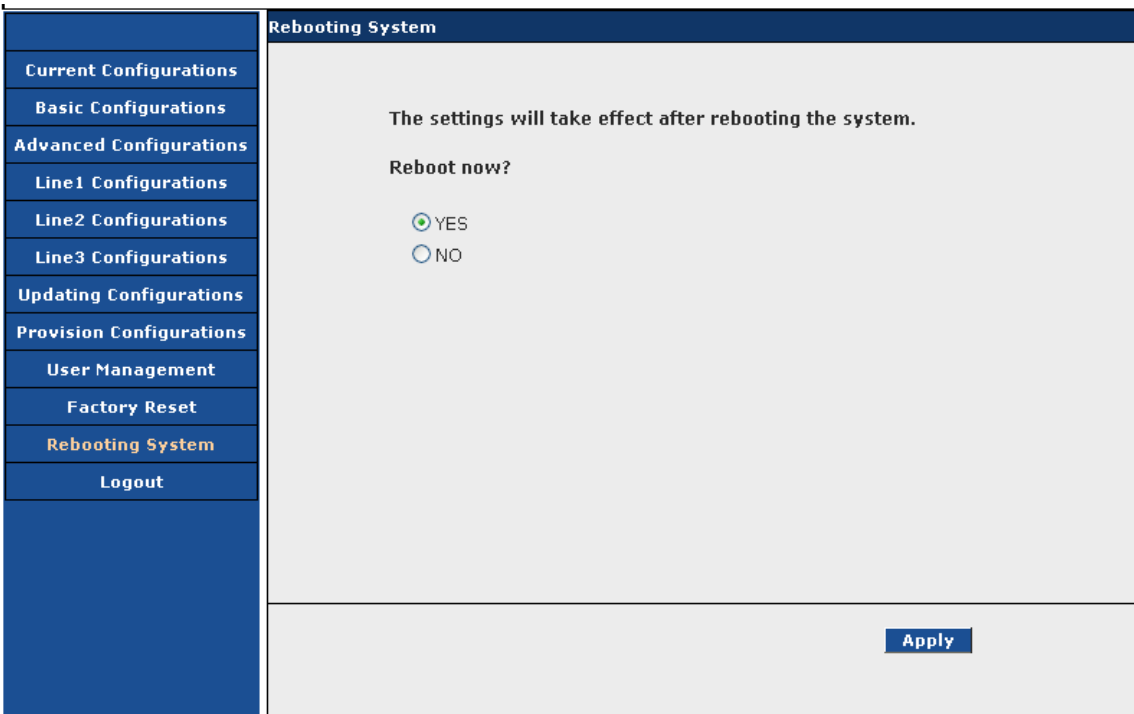

www.signamax-us.com

# **4. PHONE FUNCTIONS OPERATION**

## **4.1 Call Functions**

#### **4.1.1 Make a Call**

1. In idle mode, pick up the handset or press【HANDFREE】,or press【Line1】 【Line2】【Line3】, dial the telephone number, press【#】to make a call. If there is a dial plan, the call number will be limited by the dial plan. Pick up the handset:

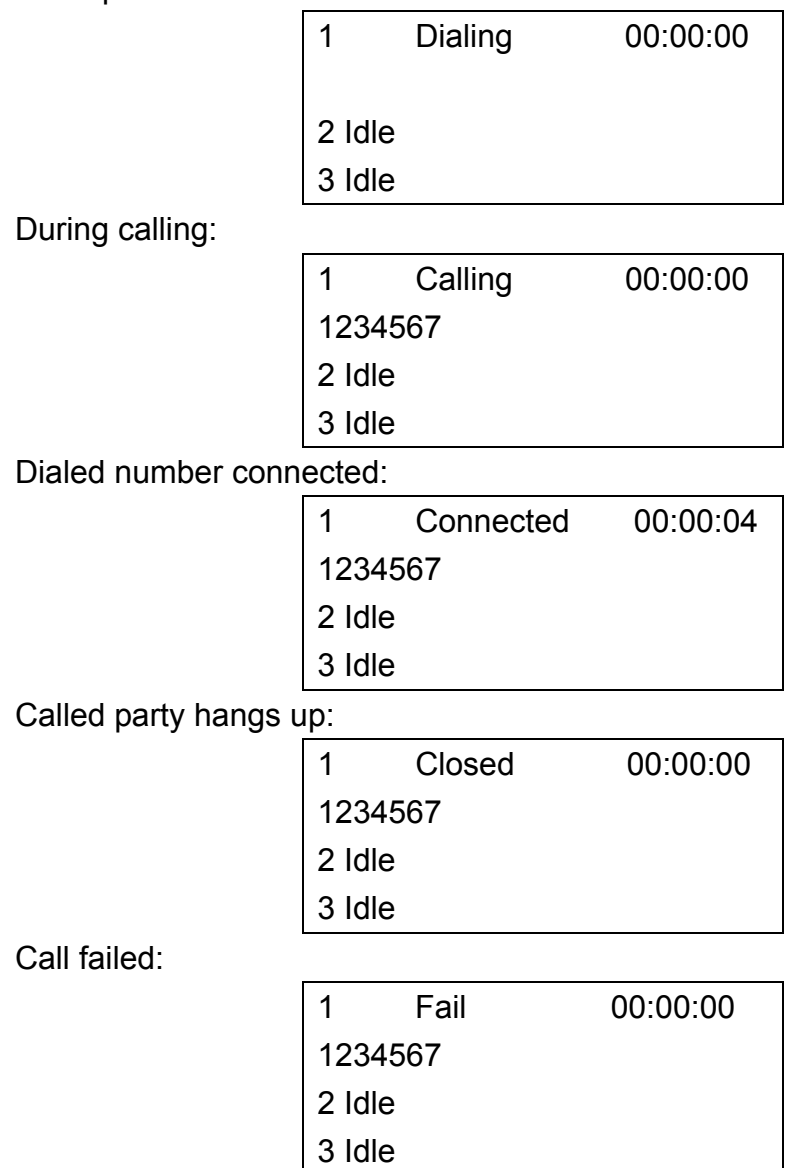

2. Make a call from phonebook (also refer section 4.5 for editing phonebook entry):

```
In idle mode, press \{\blacktriangleleft\} or \{\blacktriangleright\} or use "search" function in phonebook to find
the party you want to make a call.
```
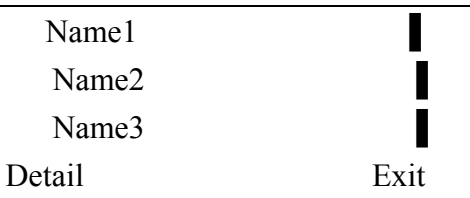

Select the name, press  $[OK]$ , then select the tel number or mobile number, pick up handset or press【HANDFREE】to start the call.

3. Make a call from call log:

 In idle mode, press【CALL LOG】to select Missed/Received/Dialed call list and then select the number, then pick up handset or press 【HANDFREE】to start the call.

#### **4.1.2 Redial**

In dialing mode, press **[REDIAL]** to call the last number dialed.

#### **4.1.3 Speed Dial**

In idle mode, press 【SPEED DIAL】to enter speed dial menu, Select an empty item which shows "None" and at the bottom of this item, "Speed Dial Num: [0]" means its speed dial number is 0. Press【OK】and input telephone number, then return. There are total 10 speed dial memory locations, from 0 to 9.

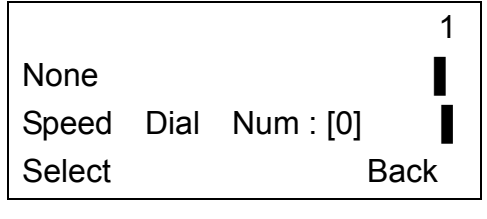

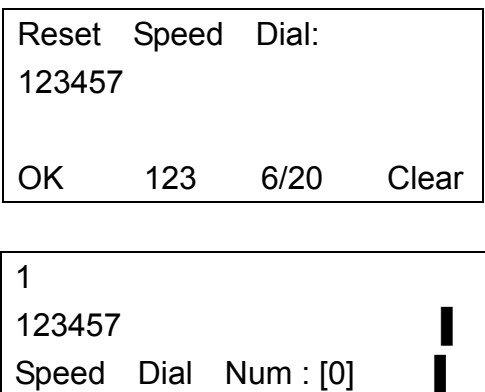

1. In idle mode, press the speed dial number, and then press SPEED DIAL, the phone will dial out the number stored in that memory location.

Select Back

2. In idle mode, press and hold the speed dial number, the phone will then dial out the number stored in that memory location.

#### **4.1.4 Receiving a Call**

When the phone is ringing, the incoming call number will be displayed on the LCD. Pick up the handset or press【HANDFREE】to answer the call. Ringing:

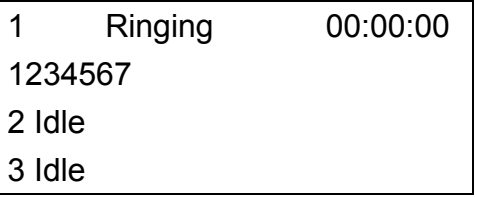

Connected:

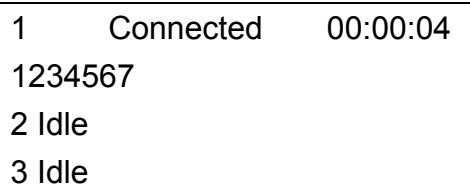

Calling party hangs up:

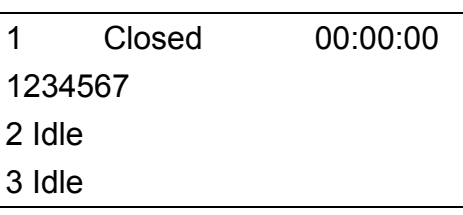

#### **4.1.5 Call Hold**

During a call, press【HOLD】 to put the call on hold. Press 【HOLD】again to resume the call.

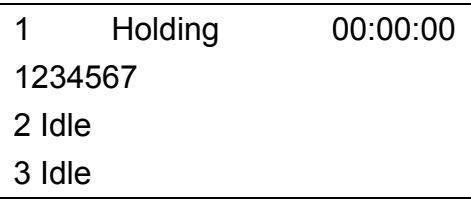

#### **4.1.6 Call Transfer**

During a call, press <a>[<a>TRANSFER  $\bf{J}$  and enter the phone number to which you want the call to be transferred, then press【#】to transfer the call.

NOTE: The usages of TRANSFER may be different according to different VoIP service providers. Please consult your server provider if any problem.

#### **4.1.7 Call Waiting**

When new call comes during a call (assume using LINE 1), user will hear a hint tone. If user does nothing, the new call will be ignored. Or user can press

【LINE2】 to receive the new call (assume the new call is from LINE 2), and then the previous call will be held. And then press【LINE1】to resume the previous call and the new call becomes to be held.

#### **4.1.8 Call Forward**

If call forward function is enabled, the incoming call will be forwarded to the number as per the configuration. Also refer to section 3.2, item 15 for the setup of call forward.

#### **4.1.9 Shared Lines Function**

When new call comes or user wants to make a new call during a call, the use can use the Shared Lines function if supported by service provider. While making a new call or the LCD indicating a new call coming, user can press another line key (for a new coming call, press the line as LCD indicated). The original call is put on hold, press the corresponding 【LINE】to Switch between different conversations.

#### **4.1.10 3-way Conference**

If the user want to make a conference for three persons, first establish call with A, press another 【LINE】and dial to B, then press【OK】to establish the conference call.

#### **4.1.11 Conference Function**

This function needs platform support. First establish call with A, then press 【CONF】 and dial to B, press【CONF】to have B joined the conference. Repeat the steps to get other people to join the conference call. Finally press【CONF】 once more to make yourself join the conference call.

#### **4.1.12 Do Not Disturb (DND)**

In idle mode, press【DND】and the unit will be in Do Not Disturb mode. Press the key again, it will disable the function. In DND mode the phone will not ring. (The information received by the call will depend on the platform).

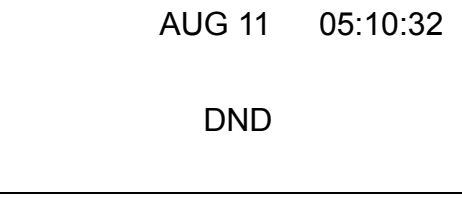

#### **4.1.13 Mute**

During talk mode, press【MUTE】to turn off the microphone. Press【MUTE】again

to deactivate the function. When the phone is ringing, press 【MUTE】, the ring will be shut off.

## **4.2 Time Setting**

1. In idle mode, enter User setting menu. Select the option [Clock]. Set the date by entering year, month and day.

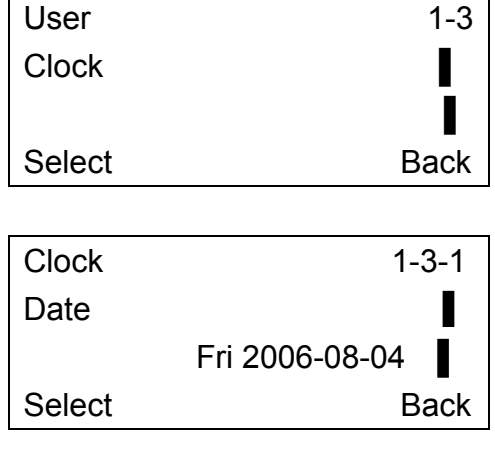

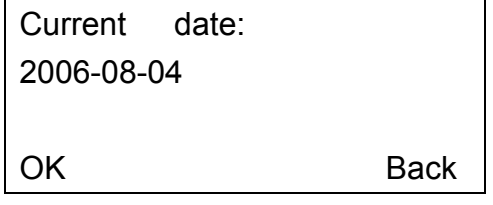

2. Select【Time】. Set the time by entering hour, minute and second.

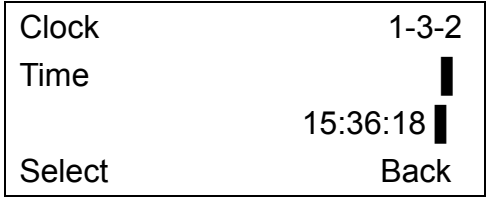

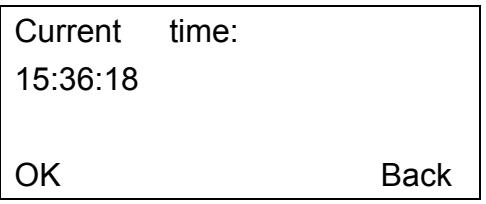

3. Select【GMT offset】. The default is "+08:00" meaning Eastern District 8.

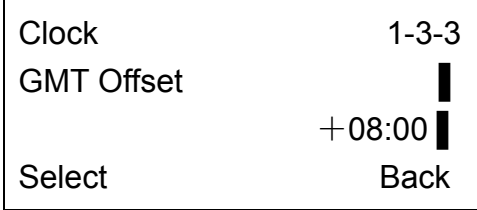

$$
\begin{array}{c}\n\heartsuit \text{GMT} + 08:00 \\
\text{GMT} + 09:00 \\
\text{GMT} + 10:00\n\end{array}
$$
\nExt

4. To get the time from network time server, select **[SNTP Server]**. The phone has 9 time network servers. Select the desired server.

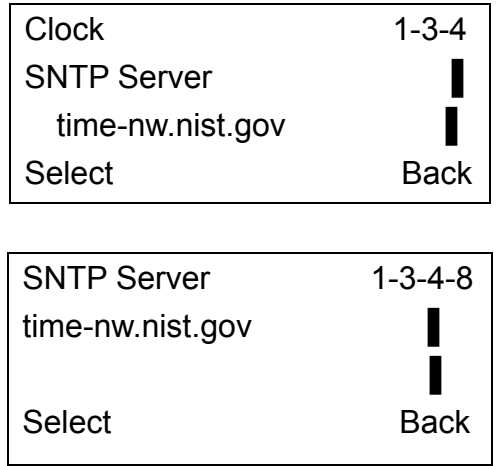

5. Select **[**Synchronization ]. The phone will start synchronizing with the network time server.

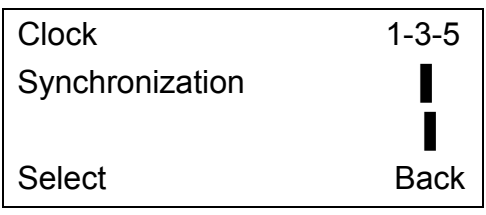

Time synchronizing...

#### **4.3 Ring, Volume and Sidetone**

1. In idle mode, enter the User menu and select 【Tones】. Press【OK】again to enter Ringing tone menu. Select the ringer type (type 1 to type 5) for incoming call.

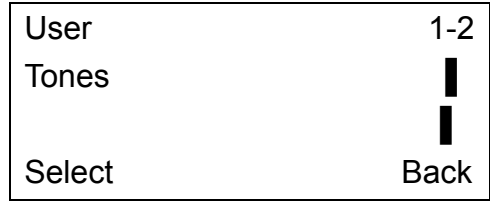

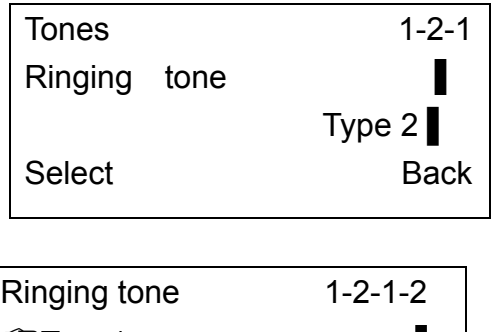

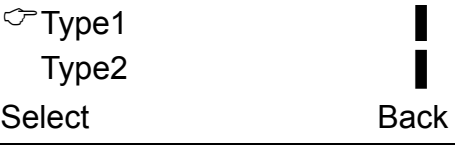

2. Select 【Ringing volume】. User can select the volume level (from level 1 to level 5).

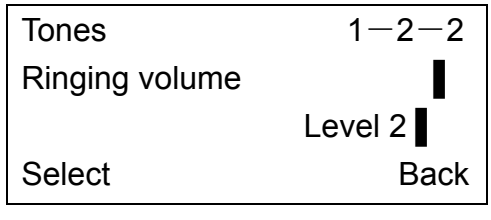

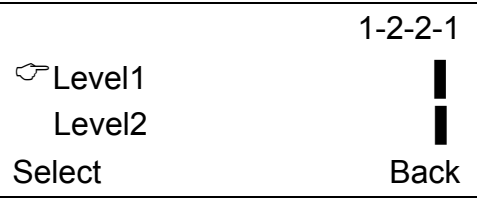

3. Incoming call alert.

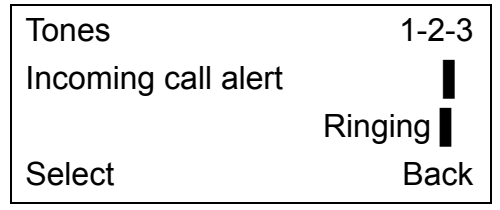

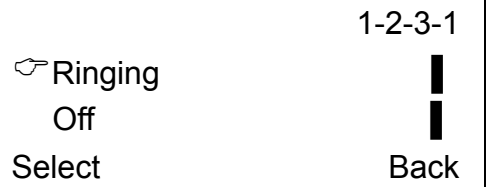

4. Adjust sidetone (level 1-10, and off)

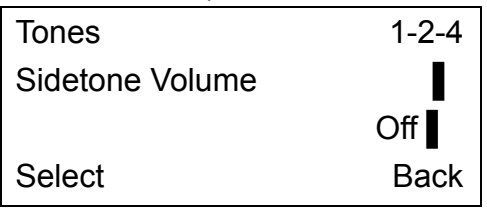

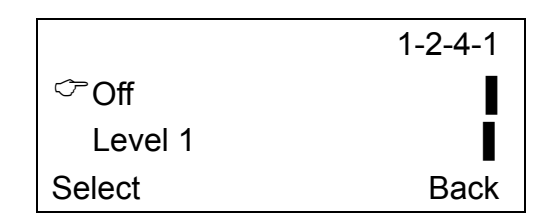

#### **4.4 SpeVolume of Call Adjusting**

In dialing mode or during a call, press【MIC】to adjust the microphone volume. Press **[VOL]** to adjust the volume of receiver (in handset mode) or speaker (in speakerphone mode).

#### **4.5 Phonebook**

In idle mode, press 【PHONEBOOK】to enter phonebook menu.

1. Select【ADD】to add new entry to the phonebook. You are prompted to input name. If no name is entered, it will be saved as "Noname".

 Then edit telephone number and mobile number. At least input one number or the item will not be saved.

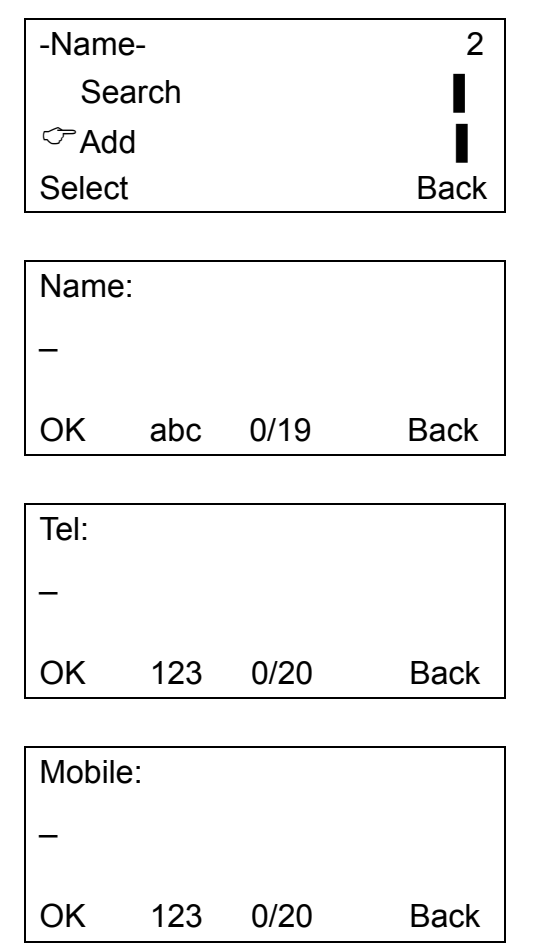

2. Select【Search】. There are 3 methods: Name, Tel and Mobile. Select a method and input number or name. Then the results will be indicated.

*www.signamax-us.com www.signamax-eu.com*

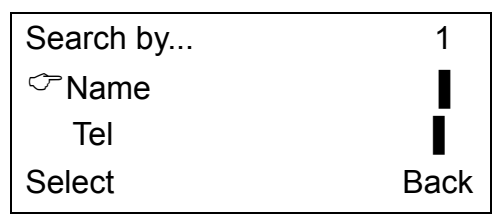

3. Select【Erase】. User can delete items one-by-one or delete all items.

 **NOTE: The deleted items cannot be recovered, so please be cautious when performing this operation.** 

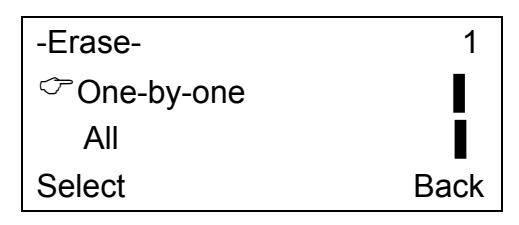

#### **4.6 Call Log**

1. In idle mode, press<sup>[CALL LOG]</sup> to enter the call log menu. Select missed calls, received calls or dialed call list.

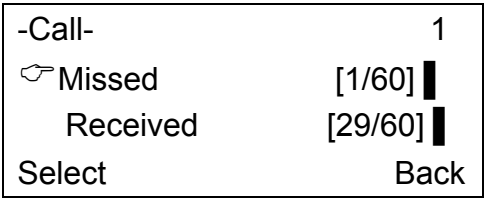

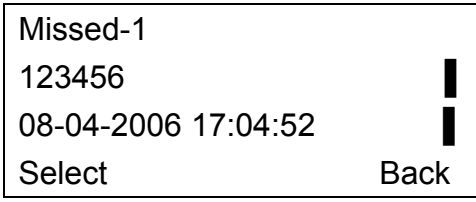

2. While an entry is selected, press【OK】to enter the edit mode. The edit mode has 4 options: SAVE, EDIT, ERASE, and EMPTY LOG.

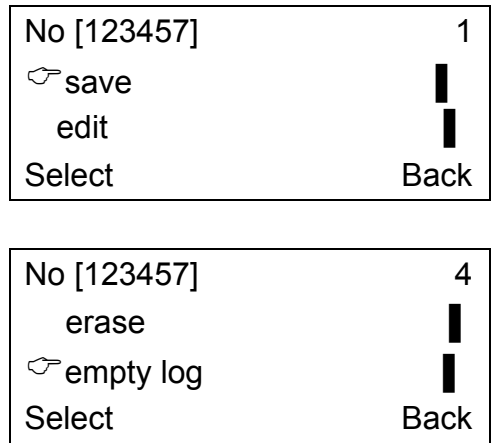

ⅰ. SAVE: User can save the number as Tel or Mobile to Phonebook.

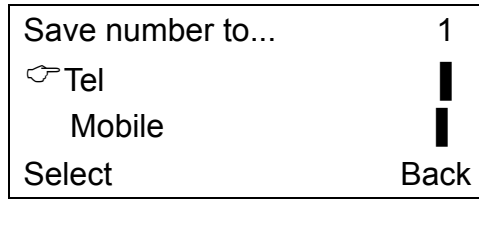

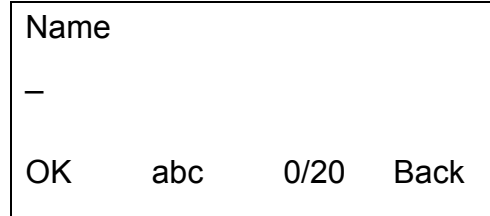

ⅱ. EDIT: User can edit the telephone number.

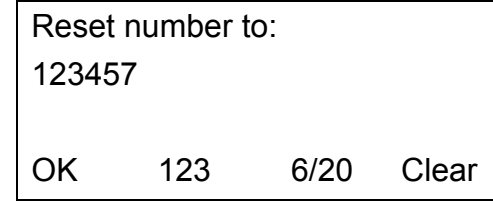

iii. ERASE: The unit will prompt you if you are sure to erase the entry.

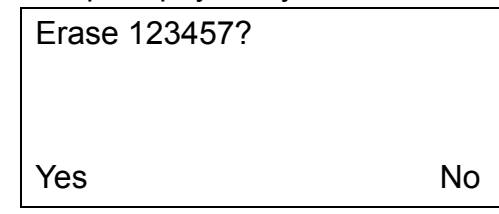

ⅳ. EMPTY LOG: The unit will prompt you to confirm if you want to empty the all entries of the selected call log.

**NOTE: The operation will delete all entries of selected log and cannot be recovered.** 

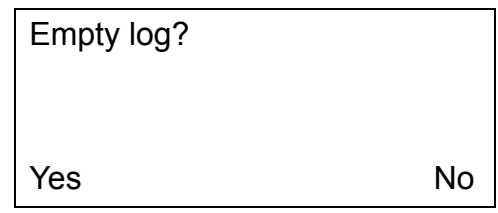

#### **4.7 Message and Record**

#### **4.7.1 Message**

- 1. This function requires platform support. In idle mode, press【MESSAGE】will call directly to the mailbox of the platform and the user can hear messages recorded in his/her mailbox.
- 2. Some platforms show on the LCD how many new messages and/or the total number of messages left in the mailbox, for example: Msg:1/5.

#### **4.7.2 Recording Function**

- 1. Recording: Press **【RECORD】 during a call to record the phone conversation.** Recording can be pauses and stopped.
- 2. Play back recording messages: In idle mode, press【RECORD】.
- 3. Delete recording messages: During message playback, press【OK】.

**WARNING: Recording of phone conversation may be illegal in some countries or areas. This phone only provides recording function and the company is not responsible for any legal disputes that may arise.** 

#### **4.7.3 Recording Message Specifications**

Recording time: total 10 minutes

Recording format: high quality compressed digital stream

Messages storage: Flash memory (messages will not be erased in case of power failure)

#### **NOTE: When rebooting the phone, all recorded messages will be deleted.**

#### **4.8 Network Checking**

In idle mode, press【CONF】to diagnose network status. The LCD will indicate the speed connecting to the server.

#### **4.9 Phone Logo**

Through the web browser, it can configure the phone logo to be displayed on the LCD. Logo1 will be shown on the second line of the display and Logo2 will be shown on the third line. For example, if "VOIP" is entered in Logo1 and "Welcome" is entered in Logo2:

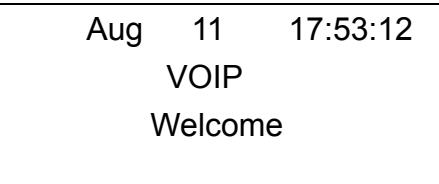

#### **4.10 Phone Lock**

In idle mode, long press【MUTE】to lock phone. Input either the user or the root password to disable the phone lock. Under phone lock condition, user can only receive call and cannot dial any number.

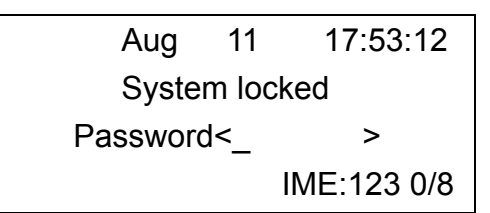

#### **4.11 Hardware Examination**

The Phone has the hardware test program which is under 【Root】 menu. If user enter the menu by mistake, he/she can power off the unit to exit. Then power on the unit will reboot the phone back to idle mode.

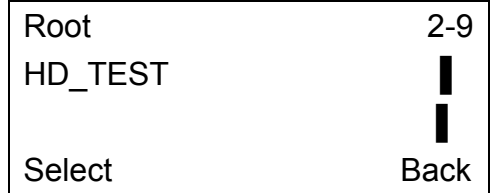

#### **4.12 Provision**

Provisioning is a convenient way for the service providers to configure some of the settings to specific values for all its customers. The detail operation of this feature is provided in a separate manual.